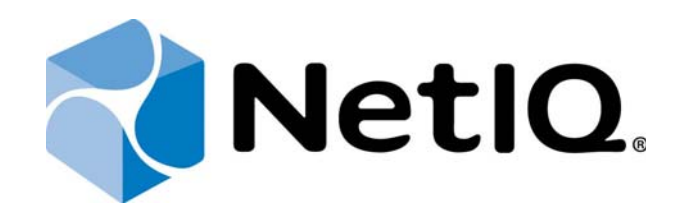

# NetIQ Advanced Authentication Framework

## API Documentation

Version 5.1.0

## Table of Contents

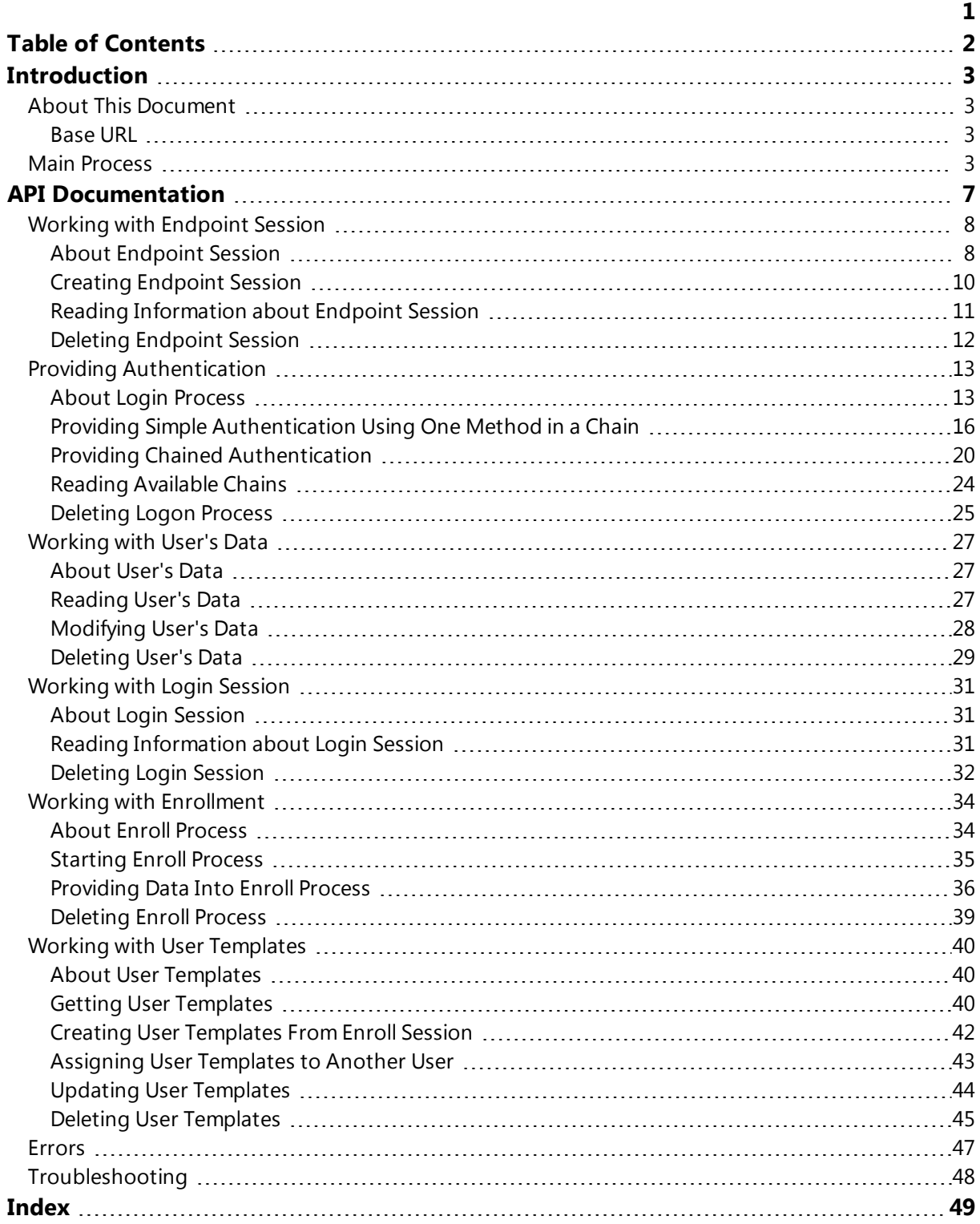

## **Introduction**

## About This Document

This document describes the HTTP REST API for NetIQ Advanced Authentication Framework Server V5. The document is intended for developers and contains information on how to integrate strong authentication into their applications.

The current API version is 1.0. Since API is based on REST principles, it is easy to write and test applications. The browser can be used to access URLs. Any HTTP client in any programming language can be also used to interact with the API.

API accepts and responds with JSON objects.

## Base URL

The Base URL of the REST API is https://authserver.example.com/api/v1/. Substitute authserver.example.com with the hostname of your appliance.

Use the HTTPS protocol for more security with interaction with server's REST API. The authentication server can provide some security information, e.g. Domain password. Note that some network libraries can block self-signed SSL certificate.

## Main Process

The Authentication Server has two main processes:

- <sup>l</sup> logon process
- <sup>l</sup> enrollment process

The logon process provides authentication and authorization, the enrollment process stores authentication information for new authentication methods. If the logon process is not successful, the enrollment process will not be started. The following schema describes the logon process.

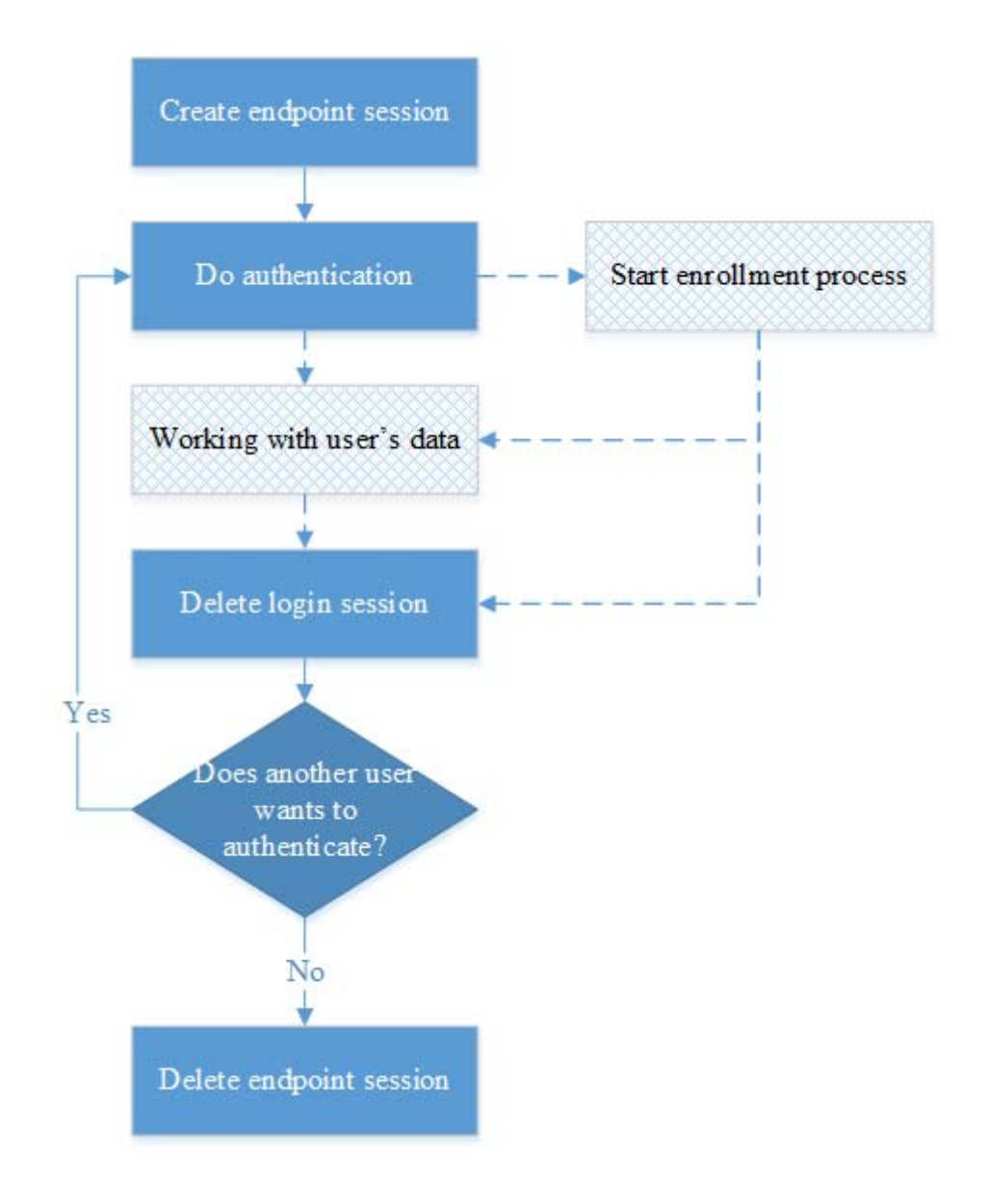

The logon process has several steps:

- 1. Create endpoint session a sub process. For more information, see the Working with Endpoint Sessions chapter.
- 2. Do authentication user can authenticate after creating the endpoint session. Authentication is a sub process. For more information, see the Providing Authentication chapter.
- 3. Working with user's data user can work with user's data after the successful authentication. For more information, see the Working with User's Data chapter. User is also provided with a capability to start enrollment process (if applicable).
- 4. Delete login session user is provided with a capability to delete login session when all work with the server is done. For more information, see the Deleting Login Session chapter.
- 5. Does another user want to authenticate? after the login session is deleted, the system will wait for another user. If a new user wants to login, the process will be started from the second step because the endpoint is already created.
- 6. Delete endpoint session the logon process will delete endpoint session at the end. For more information, see the Deleting Endpoint Session chapter.

The following schema describes the enrollment process.

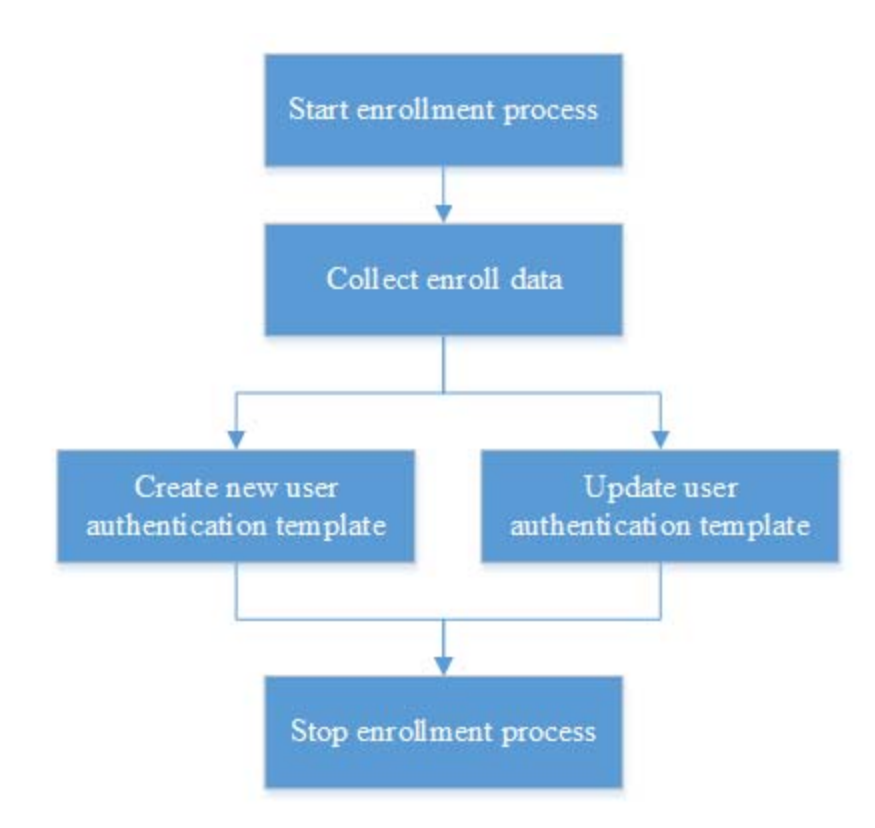

Enrollment process has several steps:

- 1. **Start enrollment process** this step is the primary one in the enrollment process. For more information, see the Starting Enroll Process chapter.
- 2. Collect enroll data when the enrollment process is started, user should collect all enrollment data. For more information, see the Providing Data Into Enroll Process chapter.
- 3. User decides what to do with enrollment data:
	- **Create new user authentication template** user is provided with a capability to create new authentication template. For more information, see the Creating User Templates From Enroll Session chapter.
	- **Update user authentication template** user is provided with a capability update existing template with new enrollment data after collecting enroll data. For more information, see the Updating User Template chapter.

4. Stop enrollment process - after collecting enrollment data, enrollment process should be stopped. For more information, see the **Deleting Enroll Process** chapter.

The Working with Enrollment chapter contains information of the enrollment process. The Working with User Templates chapter describes users' templates.

## API Documentation

In this chapter:

- **Working with Endpoint Sessions**
- **Providing Authentication**
- **Working with User's Data**
- **Working with Login Sessions**
- **Working with Enrollment**
- **Working with User Templates**

## Working with Endpoint Session

In this chapter:

- **About Endpoint Session**
- **Creating Endpoint Session**
- **Reading Information about Endpoint Session**
- **Deleting Endpoint Session**

## About Endpoint Session

Endpoint is any logical or physical unit which interacts with the authentication server. E.g., client computer, tablet device, smartphone, any software or system is an endpoint. Endpoint should create endpoint session on the server to start working. Each endpoint has identifier and secret. Secret is a security value that is used for generating endpoint security hash. Security hash is used to start endpoint session. The algorithm for generating the secret hash is represented on the following schema.

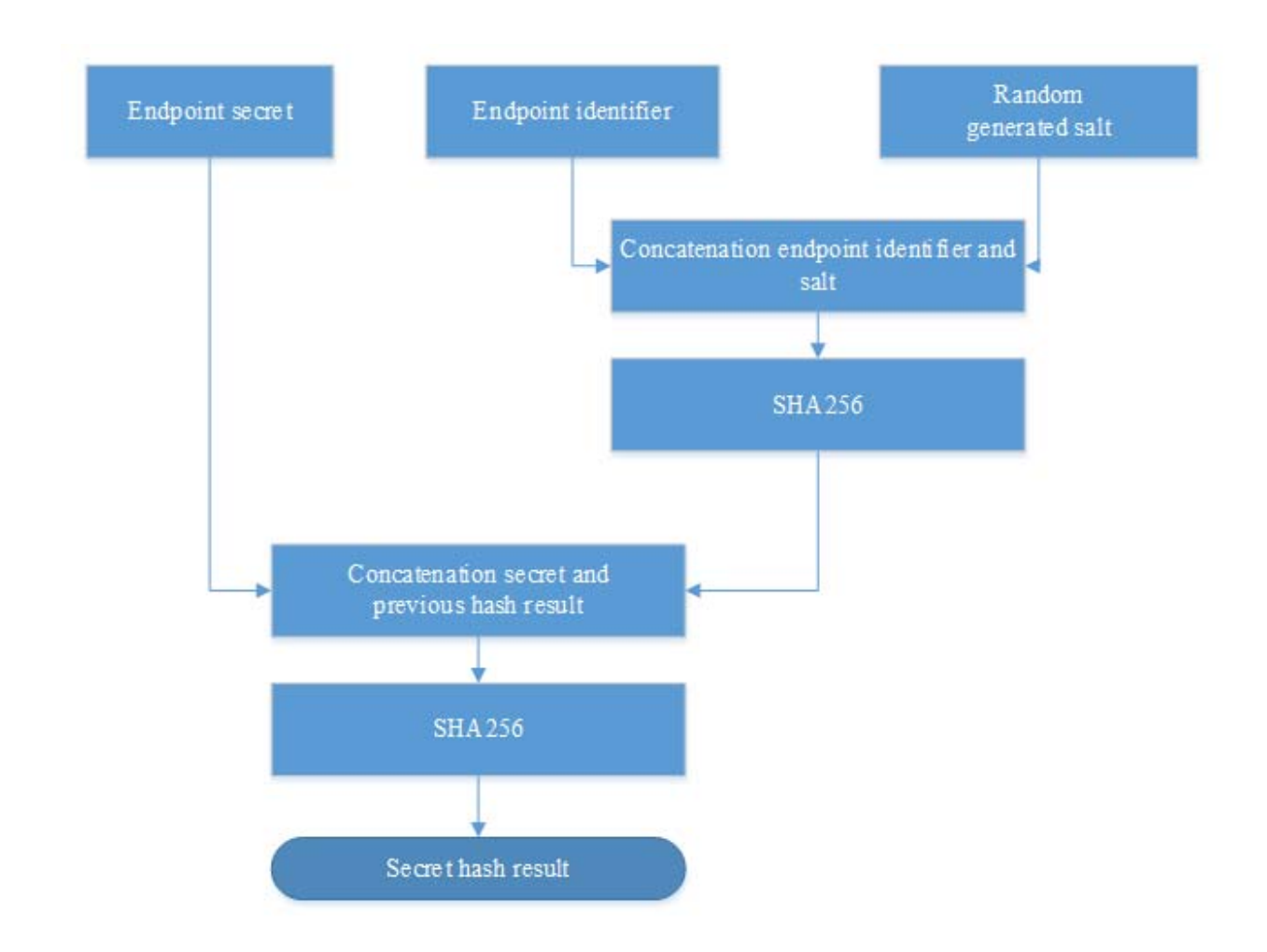

After SHA-256 function, you should transform result to HEX-value string. All parameters are string. All concatenation functions are string concatenation functions. Salt should be generated on the client side. Strong algorithm should be used for its generation.

The following example shows how to generate secret hash.

```
Endpoint id = 42424242424242424242424242424242
Salt = e26eaecba7cbe186c08469f6ddbf6f6c0321651b53f80d8eb2c3b0d4e1c19c4c
Endpoint secret = 12345678Middle result = e53e75ec3d48171-
abff1e4d2f0a5066e64fdbe11a4d3fd7c45810d7d93c26956 = SHA256(endpoint id + salt)Result 3b5dac383282df6936f9350a01ad079096f777f5c44eda8e0c2e66bfc443ee26 =
SHA256(endpoint secret + middle result)
```
Endpoint identifier and endpoint secret need to be very secure. This information should be kept in a secure place and parameters should be changed every time the information is compromised.

Endpoint can work with the server and provide user authentication after the endpoint session creation. Endpoint session has a lifetime, after this endpoint session will be deleted and the session will need to be renewed. All users can work with one endpoint session on one endpoint.

## Creating Endpoint Session

To create the endpoint session, use the following resource with URI:

/endpoints/{endpoint\_id}/sessions

Resource is provided by HTTP POST. It has the following parameter.

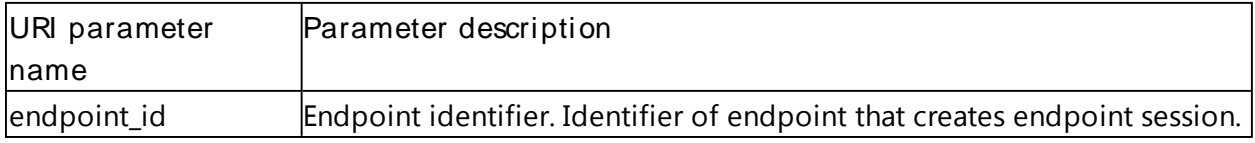

Resource accepts JSON-object with the following parameters.

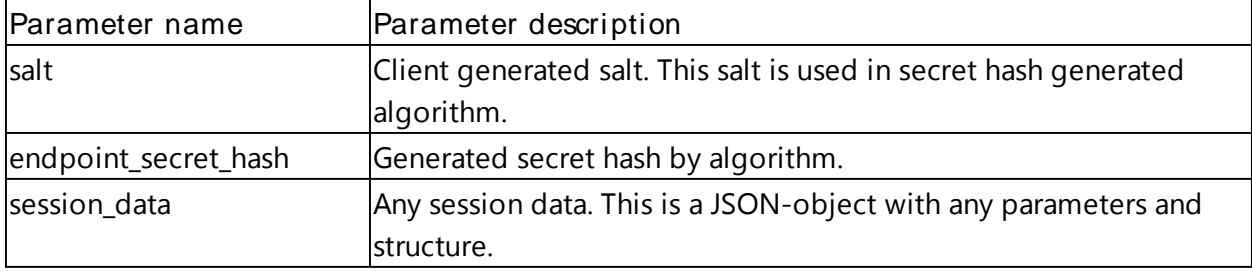

The resource returns JSON-object with the following endpoint session identifier.

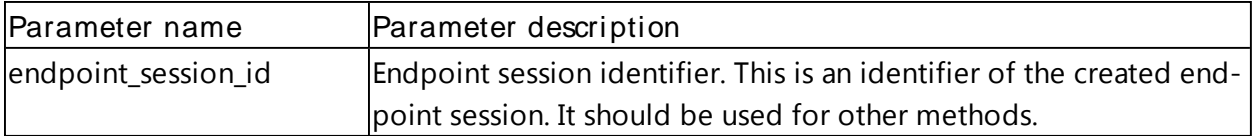

#### Example

Endpoint with identifier "42424242424242424242424242424242" creates endpoint session. Endpoint has already generated salt and endpoint secret hash.

HTTP POST

https://authserver.example.com/api/v1/endpoints/42424242424242424242424242424 242/sessions

Request

{"salt":"2615c070937935246c6a91df70a8eb672b21d842a225621c9797a83bedf00a7b",

```
"endpoint_secret_hash":"38d55f-
b7a899dcef6cbec053df8f7673cb05068b9ee9d6a23ee759232b25cf4e",
       "session data":\{\}
```
Response

```
{"endpoint_session_id":"IRx7UXwenytMn5B7fgRSH4k1s6PAAs0I"}
```
## Reading Information about Endpoint Session

To read information about endpoint session, use the following resource with URI:

```
/endpoints/{endpoint id}/sessions/{session id}?salt={salt}&endpoint secret
hash={endpoint_secret_hash}
```
Resource is provided by HTTP GET. It has the following parameters.

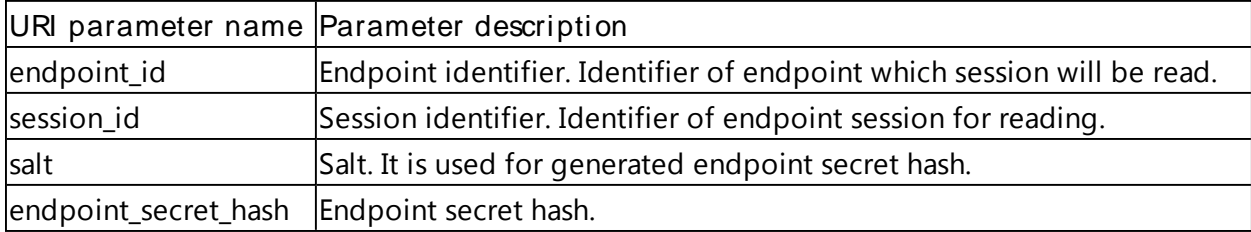

Resource returns JSON-object which contains the following information about endpoint session.

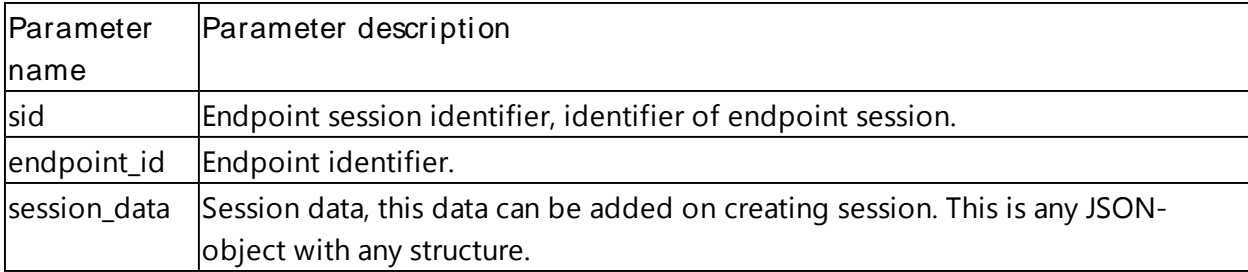

#### Example

We read the endpoint session information for endpoint with identifier "42424242424242424242424242424242". Session identifier is "T2Fv3FOvWojyBOZBlsik1d9RBDjDr9Rq". Endpoint has already prepared secret hash and salt.

HTTP GET

```
https://authserver.example.com/api/v1/endpoints/42424242424242424242424242424
242/sessions/T2Fv3FOvWojyBOZBlsik1d9RBDjDr9Rq?salt=279bc0da2a9da8afcfda50c2bc
```
3f418218354020d73c00a6a088dea704ece3f9&endpoint\_secret\_hash=bfe7b1e1cad57525a 9695f39eb5cff4d4dd7a42e039122c732adb151d097835c

#### Response

```
{"sid":"T2Fv3FOvWojyBOZBlsik1d9RBDjDr9Rq",
"endpoint_id":"42424242424242424242424242424242",
"session_data":null
        }
```
## Deleting Endpoint Session

To delete endpoint session, use the following resource with URI:

```
/endpoints/{endpoint_id}/sessions/{session_id}?salt={salt}&endpoint_secret_
hash=\{endpoint secret hash\}
```
Resource is provided by HTTP DELETE. It has the following parameters.

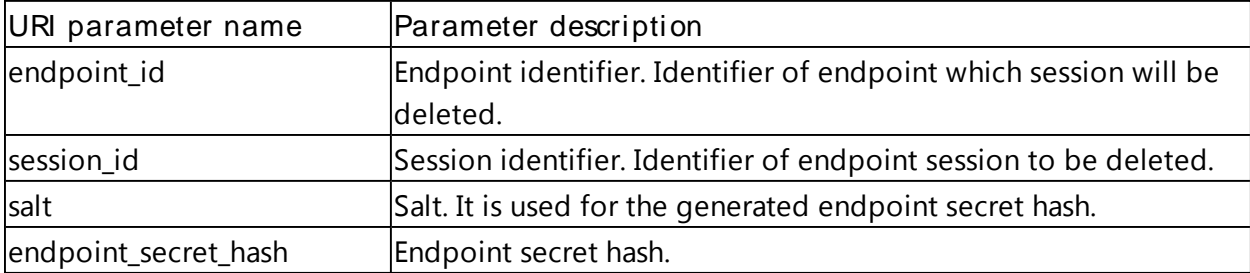

Resource does not return any data. If the deletion is successful, the HTTP 200 status will be returned.

#### Example

Endpoint with identifier "42424242424242424242424242424242" deletes session with identifier "9Ml1ByqdIsCr3re5C0aivXR6ap20fNW8".

#### HTTP DELETE

```
https://authserver.example.com/api/v1/endpoints/42424242424242424242424242424
242/sessions/9Ml1ByqdIsCr3re5C0aivXR6ap20fNW8?salt=4b470b4ee96630ced049a78d64
88ee127b9d419f463530c63f3e1ee27226f721&endpoint_secret_hash=c2bf7b8288aa55de2
2baa9d077150d83b3460d5951a57d6e7ccf2a01f61bc9ec
```
#### Response

HTTP 200

## Providing Authentication

In this chapter:

- <sup>l</sup> About Login Process
- **Providing Simple Authentication Using One Method in a Chain**
- **Providing Chained Authentication**
- **Reading Available Chains**
- **I** Deleting Logon Process

## About Login Process

Server provides strong user's authentication by using the chain-login concept. Each chain is a challenge-response login. The following schema describes chain logic. To get successful authentication, the complete chain should be completed. A chain can consist of one or several authentication method(s).

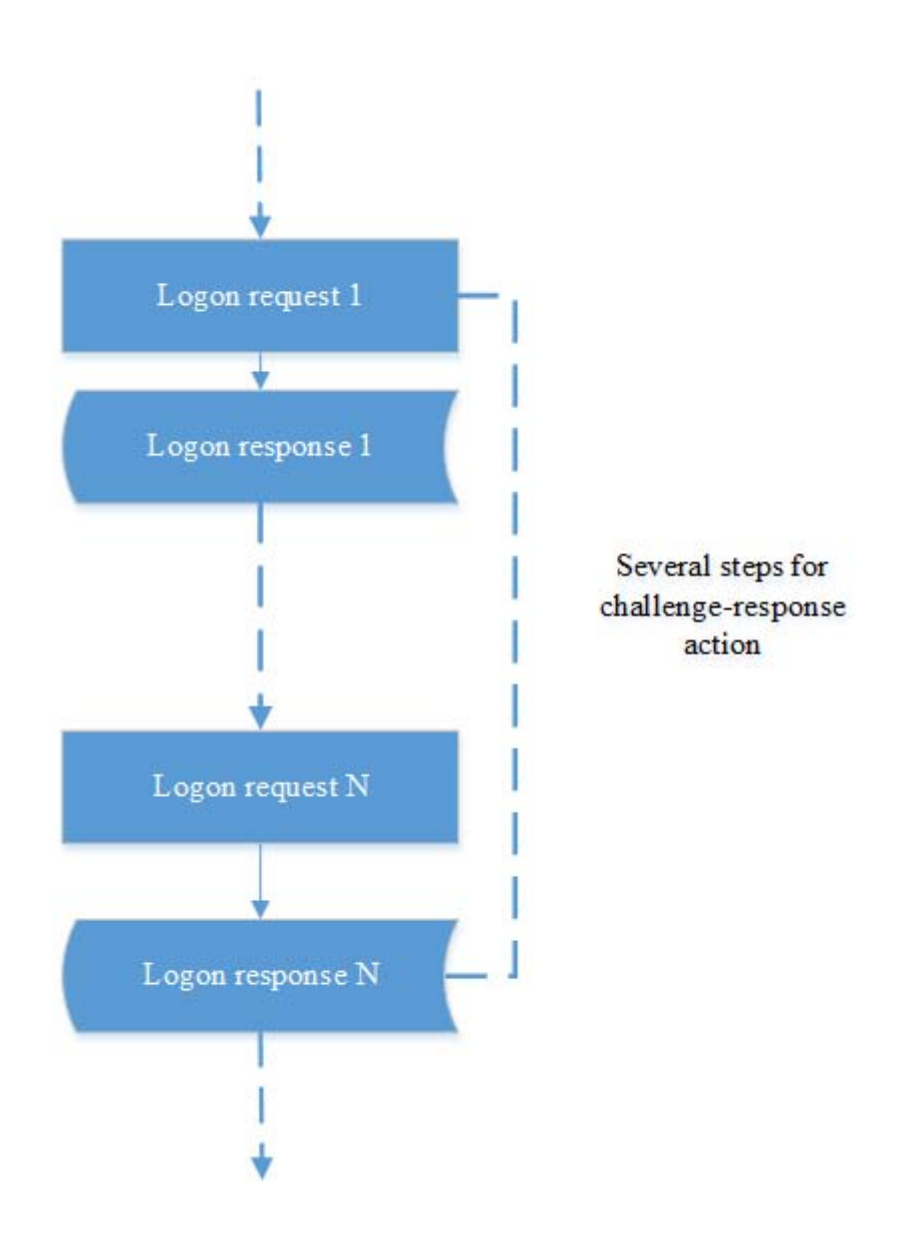

User should start the logon process and pass all authentication methods. If all of them are successful, the user will login. If not, he/she will fail and should start the logon process once again.

API has the following standard responses for authentication status description.

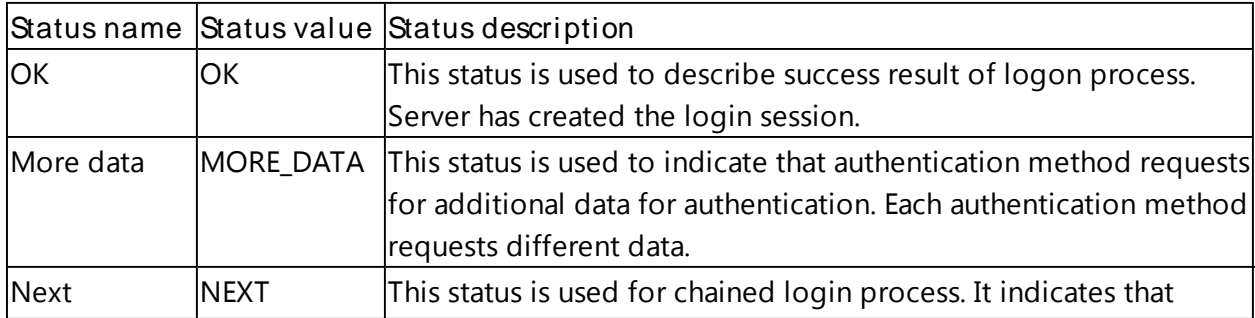

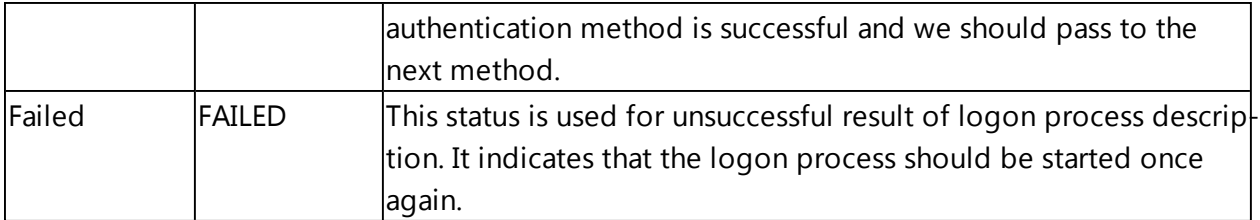

Once the chain has been completed, user's data associated with event can be accessed. Event is the logical final destination for login process. Each event is a security point of system and login process provides authentication and authorization to this event. System has the following standard events.

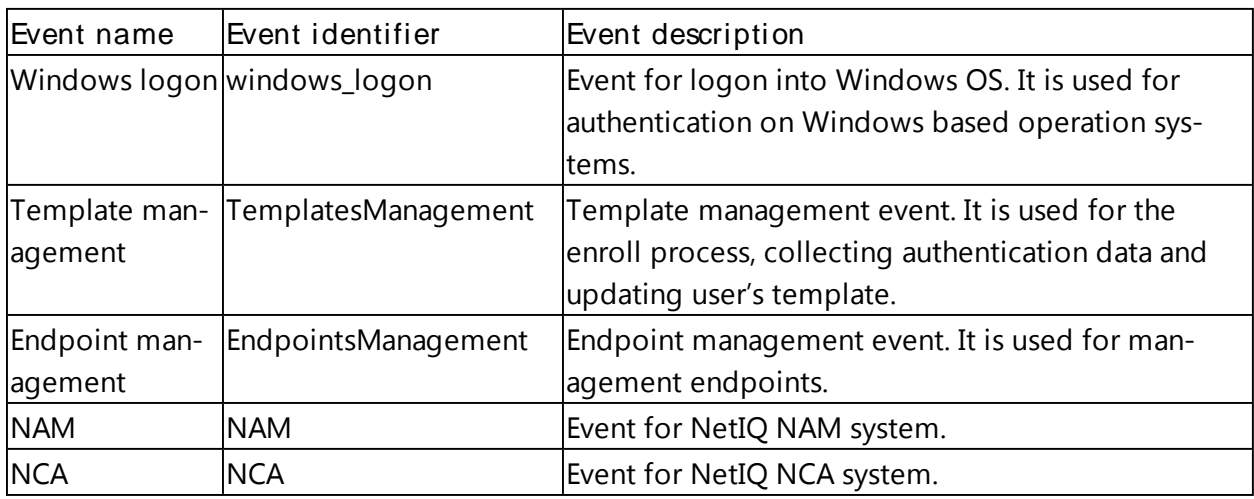

Organizations can create their own login chains with different authentication method. Currently the following authentication methods are supported.

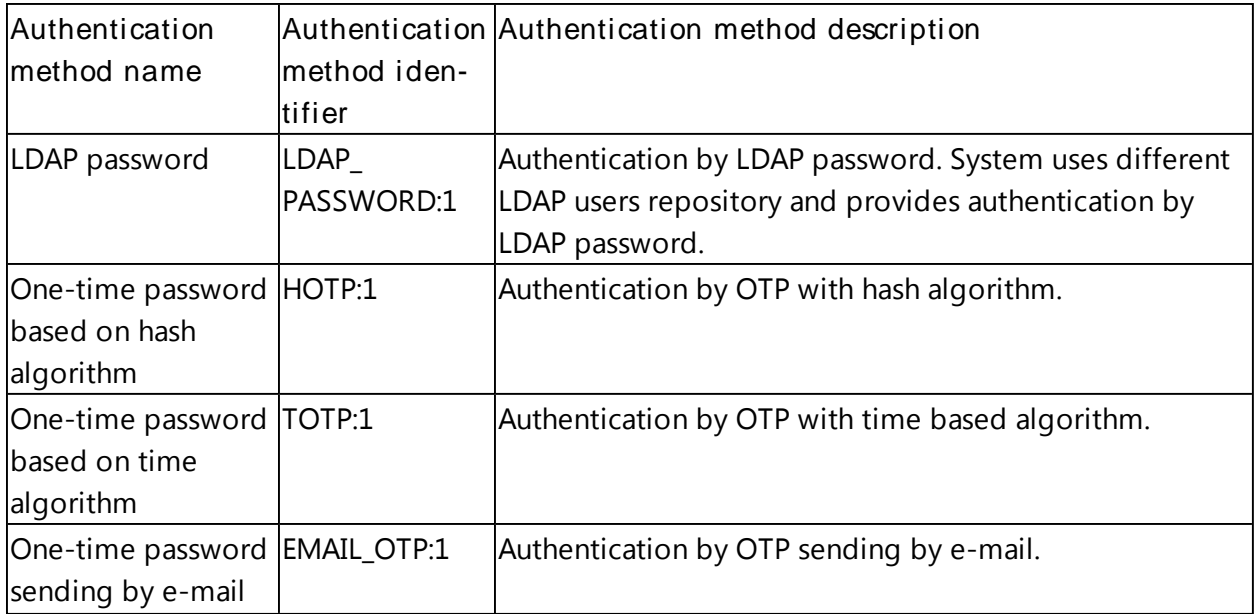

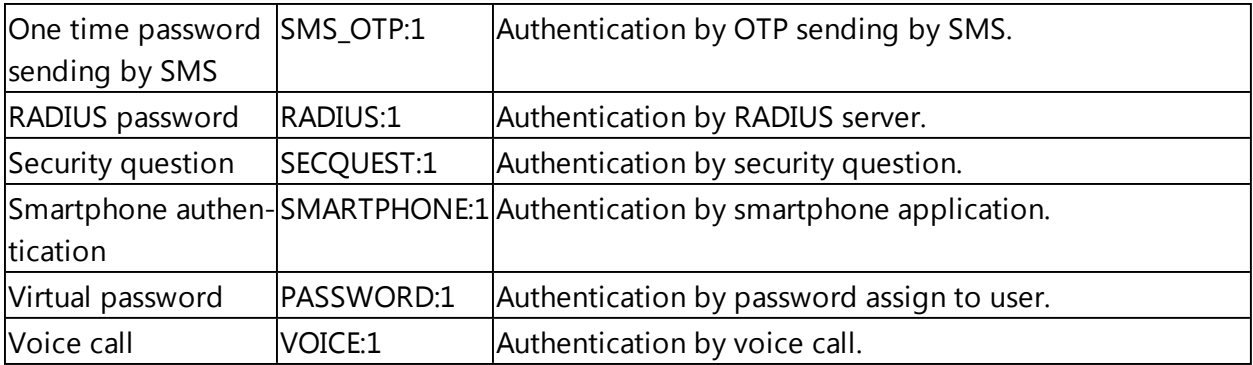

Combining different authentication methods into authentication chains provides strong protection for different applications.

Before you start the logon process, you should create an endpoint session. The endpoint is the final destination for the login process. E.g., a client PC is an endpoint. One endpoint session can provide many logon processes. Endpoint session should be created once and used for all logon processes. For more information on endpoint session, see the Creating Endpoint Session chapter.

## Providing Simple Authentication Using One Method in a Chain

API has two resources for providing login:

- $\frac{1}{1}$  for starting the login session
- $\frac{1}{10}$  for providing data to the authentication provider

This chapter describes how to provide a simple logon with one authentication method in the chain.

To start the logon process, the request should be sent to the following resource with URI: /logon

Resource is provided by HTTP POST. It accepts JSON-object which describes the new logon process.

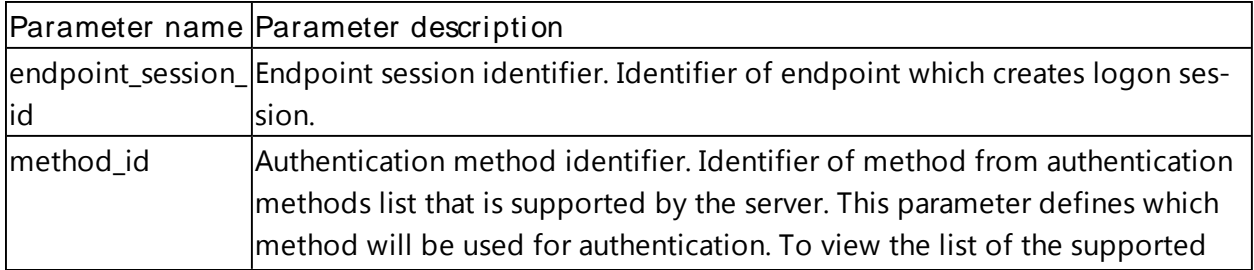

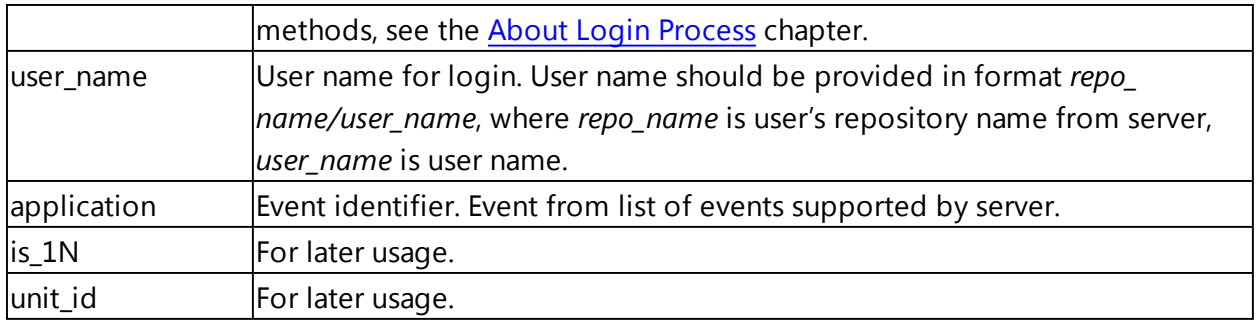

Resource returns JSON-object with data of the created login session.

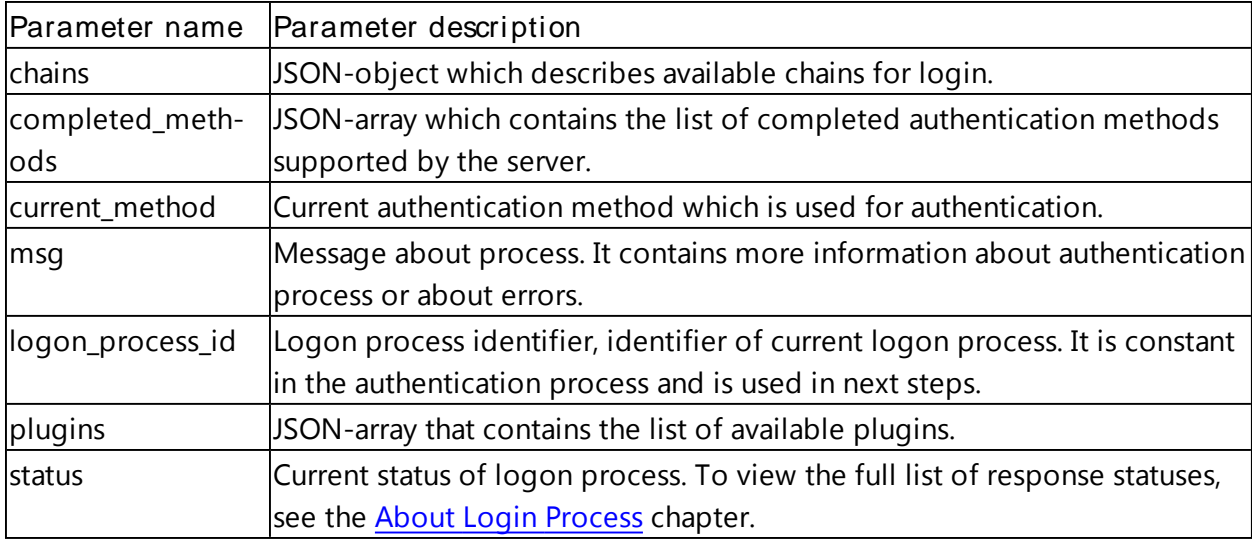

Chains JSON-object has the following parameters.

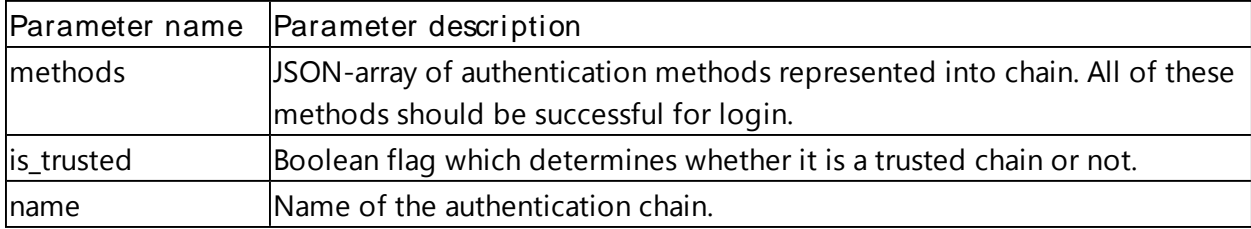

After starting the logon process, authentication data for the current authentication method in the chain should be sent. To send authentication data, use the following resource with URI:

/logon/{logon\_process\_id}/do\_logon

Resource is provided by HTTP POST. It has the following parameters.

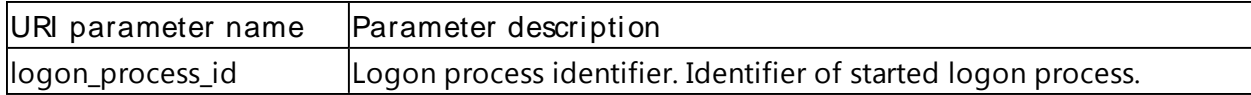

Resource accepts data as JSON-object with the following parameters.

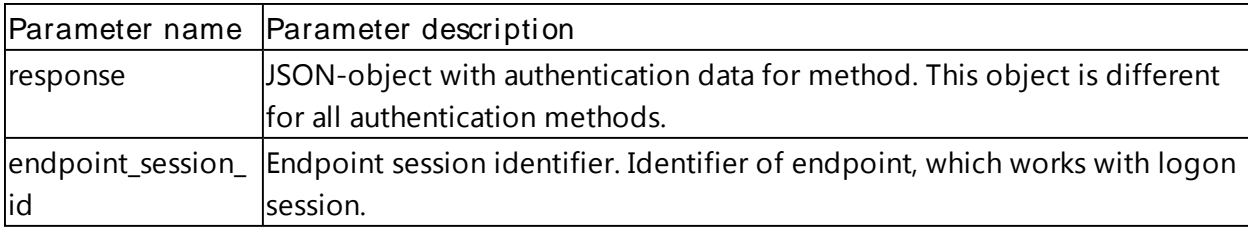

Resource returns JSON-object with data of authentication result.

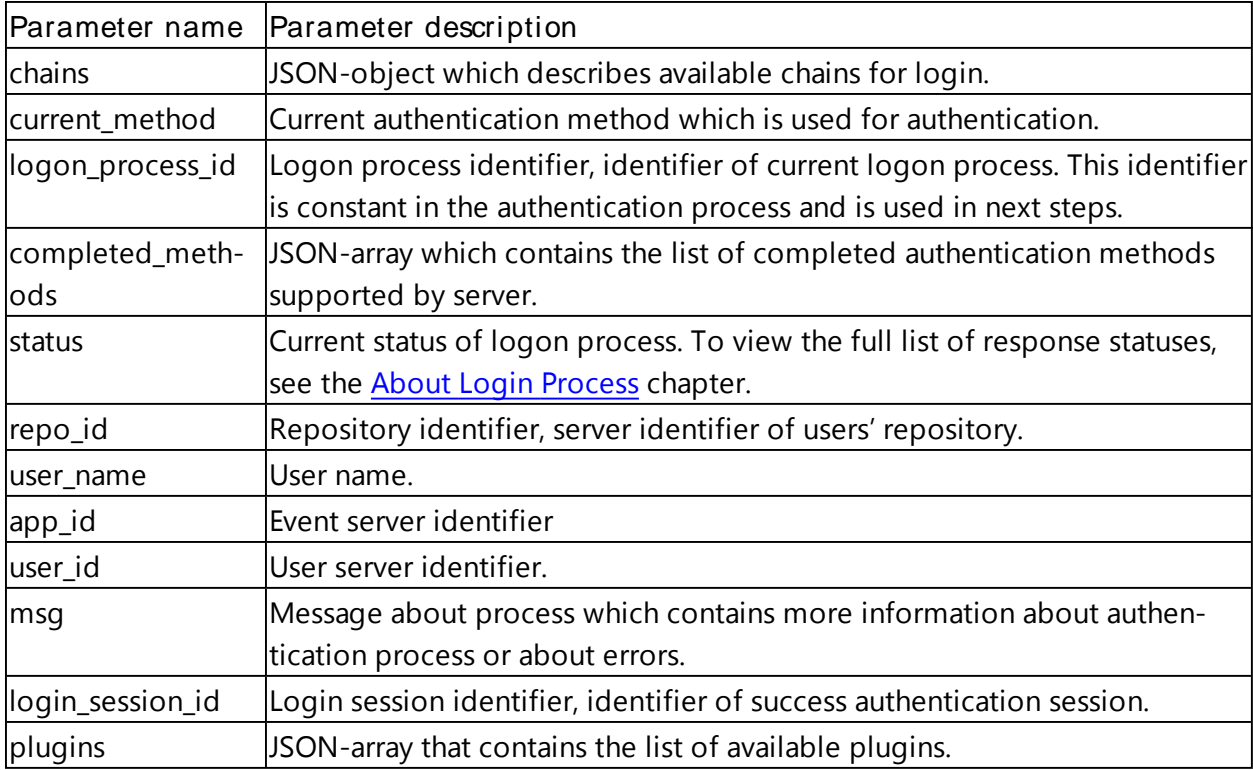

Each authentication method has a different number of challenge-response steps. Check method description for more information.

### Example

User "JSmith" from repository "AUTHASAS" tries to login to Template Management form endpoint with session identifier "Yhmvrpd1nclIER1puxkdBuup0KgeZJwE".

HTTP POST https://authserver.example.com/api/v1/logon

Request

```
{"method_id":"LDAP_PASSWORD:1",
"user_name":"AUTHASAS\\JSmith",
"application":"TemplatesManagement",
"endpoint_session_id":"Yhmvrpd1nclIER1puxkdBuup0KgeZJwE "}
```
#### Response

```
{"chains":[{"methods":["TOTP:1"],
"is trusted":true,
"name":"TOTP"},
{"methods":["SMS_OTP:1"],
"is trusted":true,
"name": "SMS OTP" },
{"methods":["SMARTPHONE:1"],
"is trusted":true,
"name":"Smartphone Out-of-Band"},
{"methods":["VOICE:1"],
"is_trusted": true,
"name":"Voicecall"}],
"completed_methods":[],
"current_method":"LDAP_PASSWORD:1",
"msg": "Process started",
"logon_process_id":"Hok9BVH6w02VwE8KCIsQXe9fwp0UHx8Z",
"plugins": [],
"status": "MORE_DATA"}
```
#### HTTP POST

https://authserver.example.com/api/v1/logon/Hok9BVH6w02VwE8KCIsQXe9fwp0UHx8Z/ do\_logon

#### Request

```
{"response":{ "answer":"P@$sW0Rd" },
"endpoint_session_id":"Yhmvrpd1nclIER1puxkdBuup0KgeZJwE"}
{\text{``chains":}} {\text{``methods":}} {\text{``vTOP:1"}} ,
"is trusted":true,
"name":"TOTP"},
{"methods":[ "SMS_OTP:1" ],
"is trusted":true,
"name":"SMS OTP"},
{"methods":[ "SMARTPHONE:1" ],
"is trusted":true,
"name":"Smartphone Out-of-Band"},
{\text{''methods''}:} {\text{''VOICE:1''}},
"is trusted": true,
"name":"Voicecall"}],
"current_method":"LDAP_PASSWORD:1",
```

```
"application_name":"TemplatesManagement ",
"logon_process_id":"Hok9BVH6w02VwE8KCIsQXe9fwp0UHx8Z",
"completed_methods":["LDAP_PASSWORD:1"],
"status":"OK",
"repo_id":"73d7b1f586c911e4b1a300155d62a8b3",
"user_name": "AUTHASAS\\JSmith",
"app_id":"842c265912a951c1256200145d71c9b9",
"user_id":"750b199486c911e4885200155d62a8b3",
"msg": "Welcome!",
"login_session_id":"QnBdD5VCqoKksNVadQRJXVrLCn4M1Wfs",
"plugins":["LdapRules"]}
```
## Providing Chained Authentication

Chained authentication is like a simple authentication, it uses all methods from simple authentication and has same JSON-object and other parameters. The differences are in step count, chained authentication combine many authentication methods and all of them should be passed successfully.

The logic of the chained authentication is displayed on the next schema. In this login, you should start next authentication method until you get successful or unsuccessful result. When the logon process is started, it will be required to choose authentication method and provide data for this authentication method at first iteration of logon process.

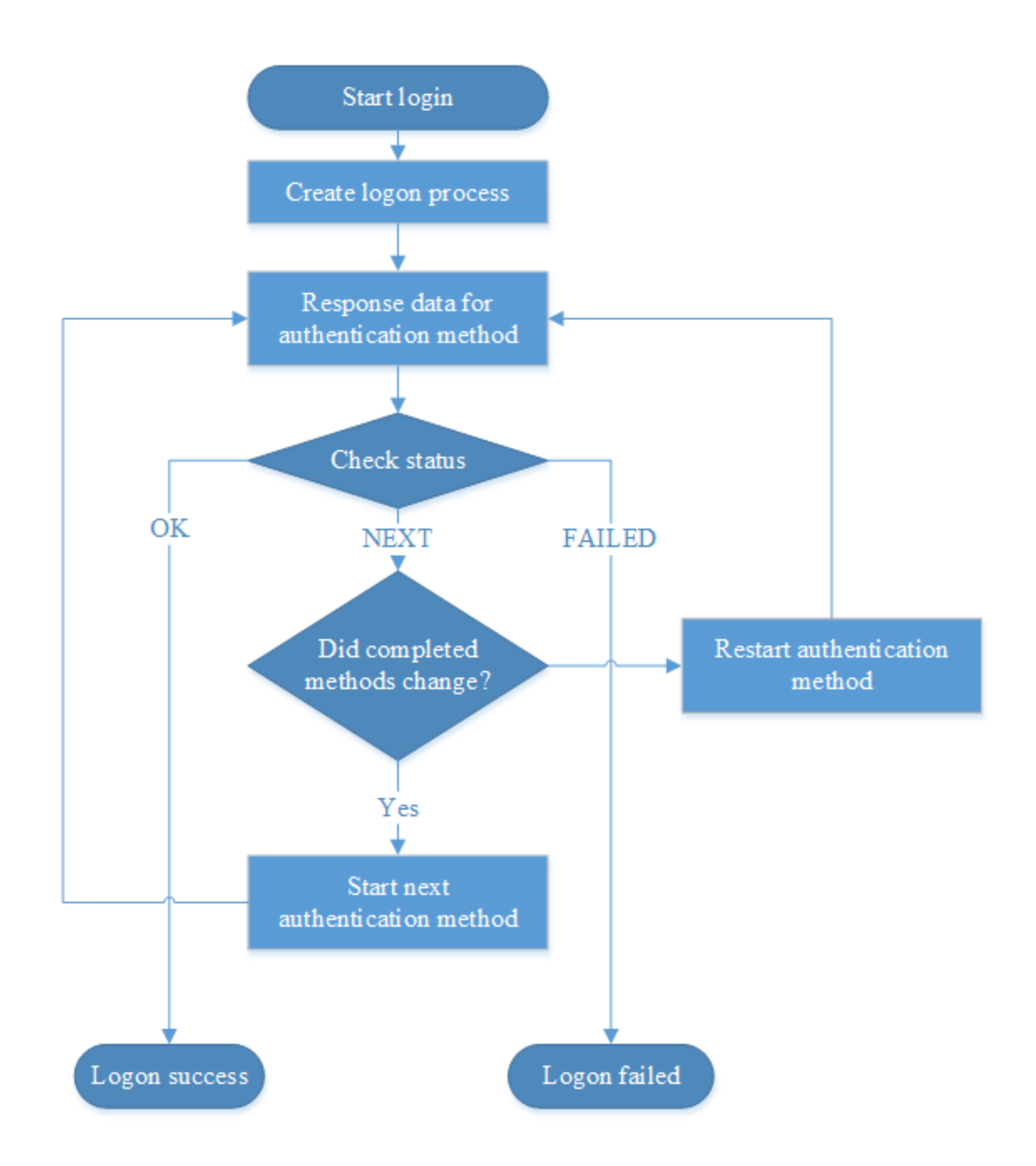

API for chained login has an additional resource for starting next authentication method, this resource has the following URI:

/logon/{logon\_process\_id}/next

Resource is provided by HTTP POST. It has the following URI parameter.

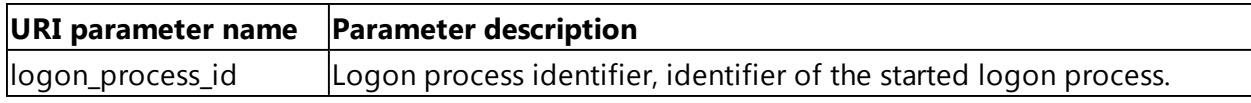

Resource accepts JSON-object which contains information about the next authentication method.

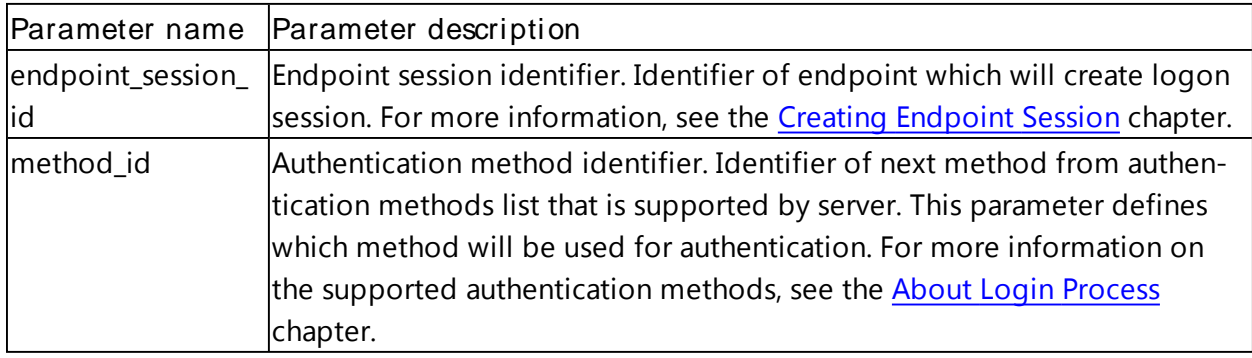

Resource returns JSON-object equal to JSON-object returned form resource for starting logon process. For more information, see the Main Process chapter. Other requests to resources that are used for chained login are described in the Providing Simple Authentication Using One Method in a Chain chapter.

#### Example

The user with username "JSmith" from users' repository "AUTHASAS" tries to log in from endpoint with session identifier "mPlTOjsNyfdbmKSDkVEWORpc61snlLwo". The user uses chain with LDAP password and RADIUS password. He/she authenticates to the NAM application.

```
HTTP POST
https://authserver.example.com/api/v1/logon
```
Request

```
{"method_id":"LDAP_PASSWORD:1",
"user_name":"AUTHASAS\\JSmith",
"application":"NAM",
"endpoint_session_id":"mPlTOjsNyfdbmKSDkVEWORpc61snlLwo"}
```

```
Response
```

```
{"chains":[{"methods":["LDAP_PASSWORD:1",
"RADIUS:1"],
"is trusted":true,
"name":"RADIUS and LDAP"}],
"completed_methods":[],
"current_method":"LDAP_PASSWORD:1",
"msg":"Process started",
"logon_process_id":"fBRfAwKhSqw3CPAdmMAM4WmcRup8JlsF",
"plugins":[],
"status":"MORE_DATA"}
```
HTTP POST

https://authserver.example.com/api/v1/logon/fBRfAwKhSqw3CPAdmMAM4WmcRup8JlsF/ do\_logon

Request

```
{"response":{"answer":"P@S$w0rD"},
"endpoint_session_id":"mPlTOjsNyfdbmKSDkVEWORpc61snlLwo"}
```
Response

```
{"user_name":"AUTHASAS\\JSmith",
"chains":[{"methods":["LDAP_PASSWORD:1",
"RADIUS:1"],
"is trusted":true,
"name":"RADIUS and LDAP"}],
"current_method":"LDAP_PASSWORD:1",
"msg":"Continue with next login method",
"logon_process_id":"fBRfAwKhSqw3CPAdmMAM4WmcRup8JlsF",
"completed_methods":["LDAP_PASSWORD:1"],
"user_id":"750b199486c911e4885200155d62a8b3",
"plugins":["LdapRules"],
"status":"NEXT",
"repo_id":"73d7b1f586c911e4b1a300155d62a8b3"}
```
HTTP POST

```
https://authserver.example.com/api/v1/logon/fBRfAwKhSqw3CPAdmMAM4WmcRup8JlsF/
next
```
Request

```
{"method_id":"RADIUS:1",
       "endpoint_session_id":"mPlTOjsNyfdbmKSDkVEWORpc61snlLwo"}{"chains":[{"meth-
ods":["LDAP_PASSWORD:1",
       "RADIUS:1"],
       "is trusted":true,
       "name":"RADIUS and LDAP"}],
       "completed_methods":["LDAP_PASSWORD:1"],
       "current_method":"RADIUS:1",
       "msg": "Process started",
       "logon_process_id":"fBRfAwKhSqw3CPAdmMAM4WmcRup8JlsF",
       "plugins":[],
       "status": "MORE_DATA"}
```
#### HTTP POST

https://authserver.example.com/api/v1/logon/fBRfAwKhSqw3CPAdmMAM4WmcRup8JlsF/ do\_logon

Request

```
{"response":{"answer":"R@D!u$PaS$W0rd"},
"endpoint_session_id":"mPlTOjsNyfdbmKSDkVEWORpc61snlLwo"}
```
#### Response

```
{"chains":[{"methods":["LDAP_PASSWORD:1",
"RADIUS:1"],
"is trusted":true,
"name":"RADIUS and LDAP"}],
"current_method":"RADIUS:1",
"application_name":"NAM",
"logon_process_id":"fBRfAwKhSqw3CPAdmMAM4WmcRup8JlsF",
"completed_methods":["LDAP_PASSWORD:1", "RADIUS:1"],
"status": "OK",
"repo_id":"73d7b1f586c911e4b1a300155d62a8b3",
"user_name": "AUTHASAS\\Administrator",
"app_id": "WindowsLogon",
"user_id":"750b199486c911e4885200155d62a8b3",
"msg":"Welcome!",
"login_session_id":"tfT87rgyRLnvaY5oQXCWbHzpnvpJQZs8",
"plugins": ["LdapRules"]}
```
### Reading Available Chains

Before you start the logon process, you should get available authentication chains for this endpoint and user. API has the following resource with URI:

```
/logon/chains?user name={user name}&application={application}&is trusted={is
trusted}&endpoint session id={endpoint session id}
```
Resource is provided by HTTP GET. It has the following parameters.

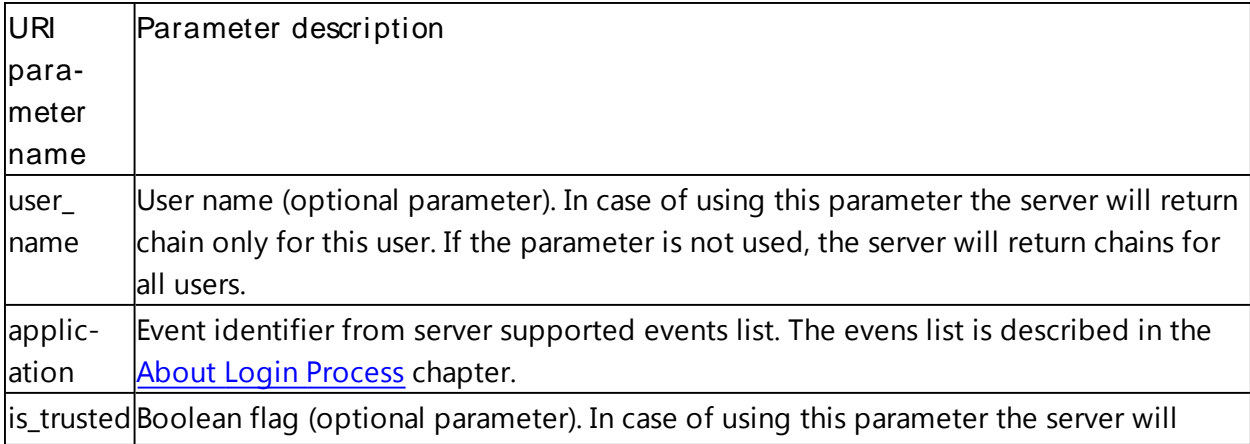

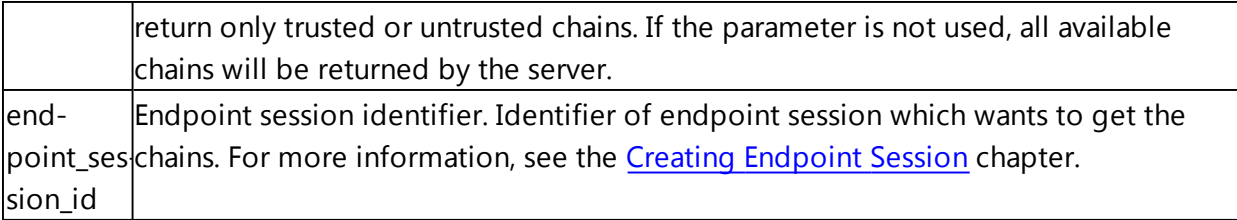

Resource returns JSON-object which contains the list of available chains.

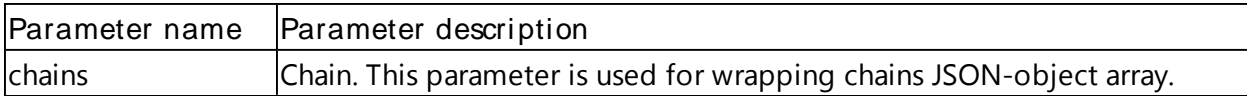

#### Example

Endpoint with session "2NC69uuu0r63fYpqamMSJfYEVjIkSsbv" tries to get all trusted chains available for NAM event.

```
HTTP GET
https://authserver.example.com/api/v1/logon/chains?application=NAM&endpoint_
session_id=2NC69uuu0r63fYpqamMSJfYEVjIkSsbv&is_trusted=true
```
#### Response

```
{"chains":[{"methods":["LDAP_PASSWORD:1",
"RADIUS:1"],
"is trusted":true,
"name":"RADIUS and LDAP"},
{"methods":["LDAP_PASSWORD:1",
"TOTP:1"],
"is_trusted":true,
"name":"TOTP and LDAP"},
{"methods":["LDAP_PASSWORD:1",
"HOTP:1"],
"is trusted":true,
"name":" HOTP and LDAP"}]}
```
### Deleting Logon Process

To delete the logon process, use the following resource with URI:

/logon/{logon\_process\_id}?endpoint\_session\_id={endpoint\_session\_id}

Resource is provided by HTTP DELETE. It has the following URI parameters.

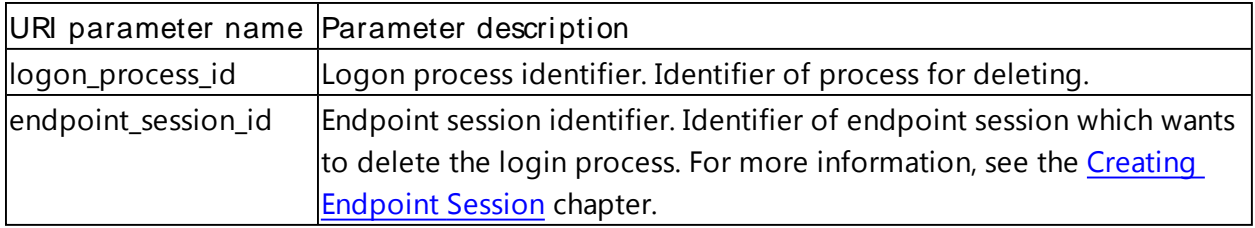

The resource does not return any data. If deletion is successful, the method will return the HTTP 200 status.

### Example

Endpoint with session identifier "Sm7hACXcyvfl4ApoQ17g5QntE0q1ZW1K" deletes logon process with identifier "wLlxiBUCDDiTRJtL0xJPOeZpWfNcWfoH".

```
HTTP DELETE
https://au-
thserver.example.com/api/v1/logon/wLlxiBUCDDiTRJtL0xJPOeZpWfNcWfoH?endpoint_
session_id=Sm7hACXcyvfl4ApoQ17g5QntE0q1ZW1K
```
#### Response

HTTP 200

## Working with User's Data

In this chapter:

- **About User's Data**
- <sup>l</sup> Reading User's Data
- **Modifying User's Data**
- **Deleting User's Data**

## About User's Data

Users' data is data that is stored for a specific event for a user. After logon, user can get access to the user's data. Users' data is a JSON-object with a custom structure and parameter names. Each event has different users' data. Check умуты description in the About Login Process chapter.

### Reading User's Data

To read user's data, use the following resource with URI:

```
/users/{user_id}/appdata/{app_id}/{data_parameter}?login_session_id={login_ses-
sion_id}
```
Resource provided by HTTP GET. It has the following parameters.

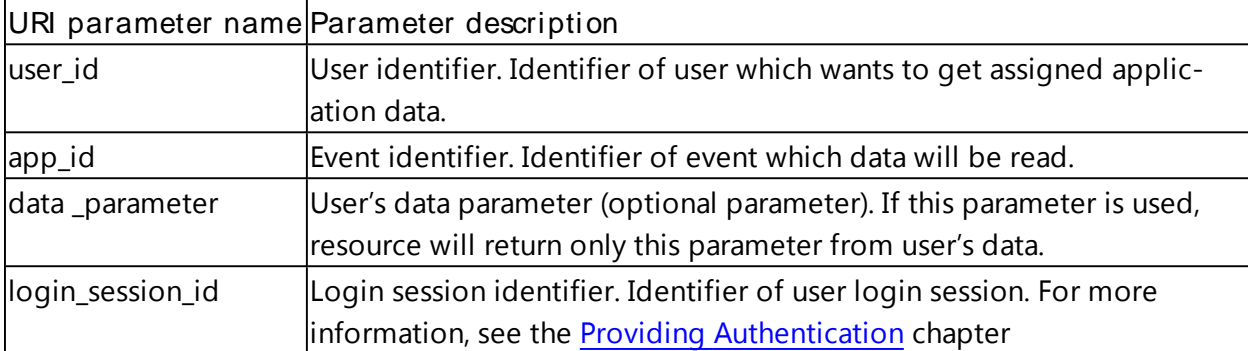

Resource returns user's data as JSON-object. Each event has different data format. For more information on events, see the About Login Process chapter.

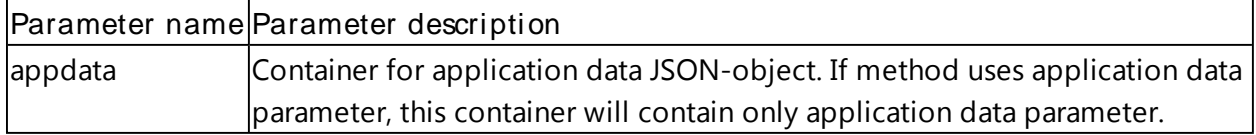

#### Example

User with identifier "6f4db9228c2711e4bb4100155d62a8b3" with login session identifier "cHIIvvAS4KteAG6MnVzJXx1I7TjVtnxP" gets application data for application "WindowsLogon" and gets only "test1" parameter from application data.

#### HTTP GET

```
https://authserver.example.com/api/v1/users/6f4db9228c2711e4bb4100155d62a8b3/
appdata/WindowsLogon?login_session_id=cHIIvvAS4KteAG6MnVzJXx1I7TjVtnxP
```
#### Response

```
{"appdata":{"test1":"value 1",
"test3": "value 3",
"test2": "value 2"}}
```
#### HTTP GET

https://authserver.example.com/api/v1/users/6f4db9228c2711e4bb4100155d62a8b3/ appdata/WindowsLogon/test1?login\_session\_id=cHIIvvAS4KteAG6MnVzJXx1I7TjVtnxP

#### Response

```
{ "appdata": } { "test1": "value 1" }
```
#### Modifying User's Data

To modify user's data, use the following resource with URI.

/users/{user\_id}/appdata/{app\_id}

Resource is provided by HTTP PATCH and has the following parameters.

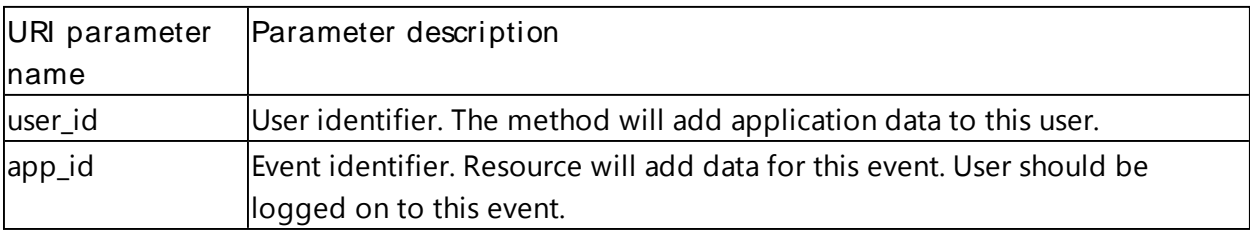

Resource accepts JSON-object with user's data.

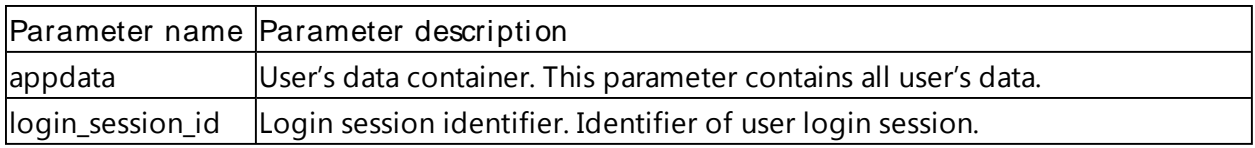

Resource does not return any data. If the modification is successful, the HTTP 200 status will be returned.

Resource has flexible behavior. Resource can update or modify data. E.g., if user has no data, resource will add data for user for this event. If user has some data, resource update parameters will be represented in request. It will be required to add new parameters, if these parameters are not represented into current user's data. Parameters which set to null into request should be deleted.

#### Example

User with identifier "6f4db9228c2711e4bb4100155d62a8b3" and login session with identifier "BFldNh3rLx39gjmun65gwJpLETjGF5fO" adds user's data to event "WindowsLogon".

#### HTTP PATCH

```
https://authserver.example.com/api/v1/users/6f4db9228c2711e4bb4100155d62a8b3/
appdata/WindowsLogon
```
#### Request

```
{"appdata":{"test1":"value 1",
"test2":"value 2",
"test3":"value 3"},
"login_session_id":"BFldNh3rLx39gjmun65gwJpLETjGF5fO"}
```
#### Response

HTTP 200

### Deleting User's Data

To delete user's data, use the following resource with URI:

```
/users/{user_id}/appdata/{app_id}/{data_parameter}?login_session_id={login_ses-
sion id}
```
Resource is provided by HTTP DELETE. It has the following parameters.

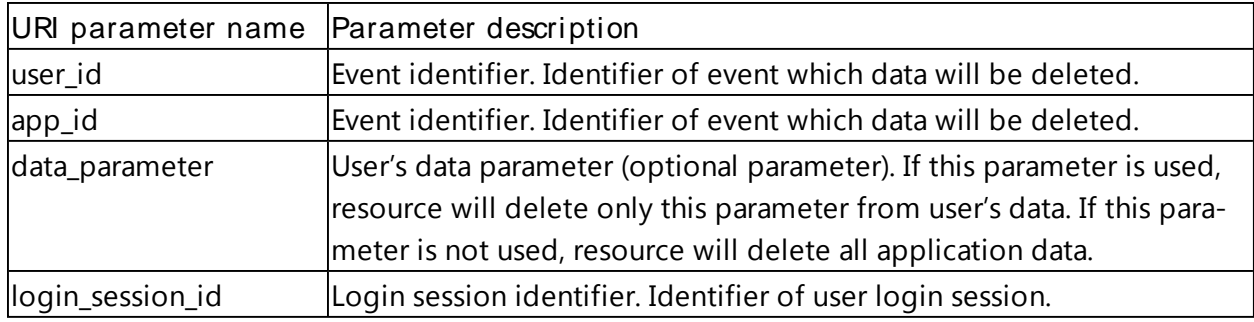

Resource does not return data. If deletion is successful, the HTTP 200 status will be returned.

#### Example

User with identifier "6f4db9228c2711e4bb4100155d62a8b3" with login session identifier "H0u1NPOpPs6foZonfAxoRRDxgTsSYuVM" deletes application data parameter "test1" for application "WindowsLogon" and deletes all application data for "WindowsLogon".

#### HTTP DELETE

https://authserver.example.com/api/v1/users/6f4db9228c2711e4bb4100155d62a8b3/ appdata/WindowsLogon/test1?login\_session\_id=H0u1NPOpPs6foZonfAxoRRDxgTsSYuVM

#### Response

HTTP 200

#### HTTP DELETE

https://authserver.example.com/api/v1/users/6f4db9228c2711e4bb4100155d62a8b3/ appdata/WindowsLogon?login\_session\_id=H0u1NPOpPs6foZonfAxoRRDxgTsSYuVM

#### Response

HTTP 200

## Working with Login Session

In this chapter:

- **About Login Session**
- **Reading Information about Login Session**
- **I** Deleting Login Session

## About Login Session

After user logon, system creates login session. This session should be used to access protected information from the server. E.g., reading event data requires login session identifier. API allows reading the login session information and deleting the session.

## Reading Information about Login Session

To read information about an applicable login session, use the following resource with URI:

/logon/sessions/{logon\_session\_id}?endpoint\_session\_id={endpoint\_session\_id}

Resource is provided by HTTP GET. It has the following parameters.

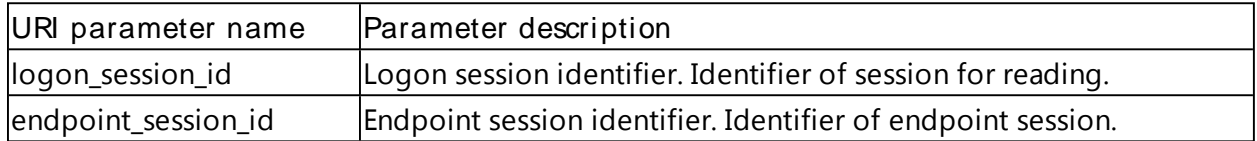

Resource returns JSON-object which contains information about logon session.

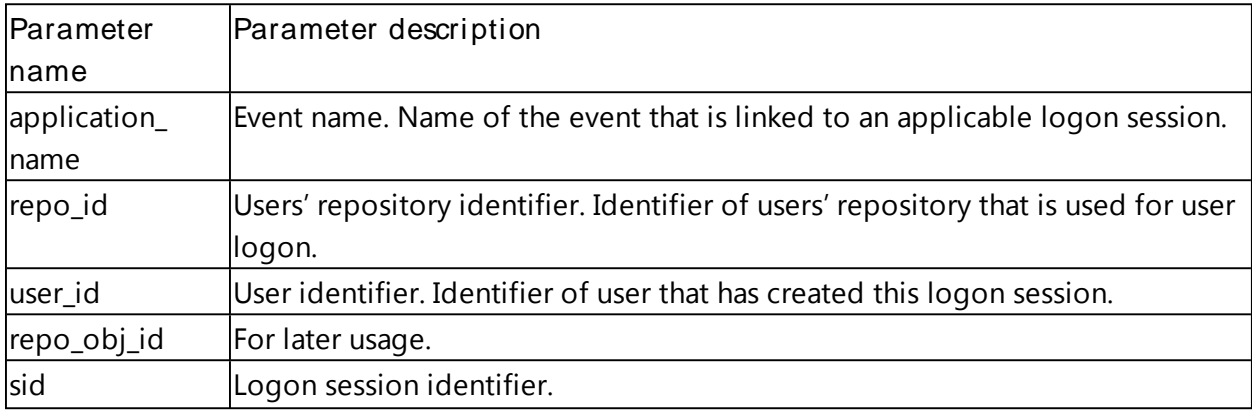

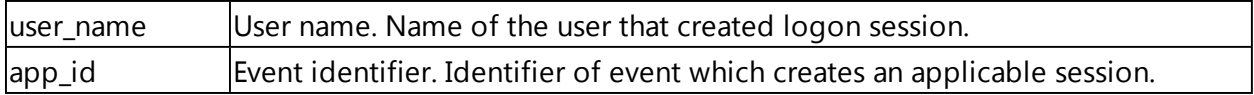

#### Example

We try to get information about the session with identifier "9hGUd3xuKE6VX0I8bVMWNeX1zNm0QfNd" from endpoint with session identifier "Wpeg2ek8IvsNF1hFZTXqYjPYvhCdUsZd".

#### HTTP GET

```
https://authserver.example.com/api/v1/logon/sessions/9hGUd3xuKE6VX0I8bVMWNeX1
zNm0QfNd?endpoint_session_id=Wpeg2ek8IvsNF1hFZTXqYjPYvhCdUsZd
```
#### Response

```
{"application_name":"NAM",
"repo_id":"6e0b696e8c2711e4bd9600155d62a8b3",
"user_id":"6f4db9228c2711e4bb4100155d62a8b3",
"repo_obj_id":"2d3c89ccb3ea7b4dacbdfda13e26f450",
"sid":"9hGUd3xuKE6VX0I8bVMWNeX1zNm0QfNd",
"user_name":"AUTHASAS\\JSmith",
"app_id":"WindowsLogon"}
```
### Deleting Login Session

To delete login session, use the following resource with URI:

/logon/sessions/{logon\_session\_id}?endpoint\_session\_id={endpoint\_session\_id}

Resource is provided by HTTP DELETE. It has the following parameters.

| <b>TANIC LO. OTM PUTATIIC (CID TOF MCIC (III) TOGIT DESSION</b> |                                                                |
|-----------------------------------------------------------------|----------------------------------------------------------------|
| URI parameter name                                              | Parameter description                                          |
| logon_session_id                                                | Logon session identifier. Identifier of session to be deleted. |
| endpoint_session_id                                             | Endpoint session identifier. Identifier of endpoint session.   |

Table 28. URI parameters for deleting login session

Method does not return any data. If deletion is successful, the HTTP 200 status will be returned.

#### Example

## We are going to delete the logon session with identifier "4Keuv7THWdSMR1H7mPc34O4mGoxTP0TP" with endpoint session identifier "Ex3hqCoF5A2ARWGv221AmPtEkWQDUi0U".

HTTP DELETE

https://authserver.example.com/api/v1/logon/sessions/4Keuv7THWdSMR1H7mPc34O4m GoxTP0TP?endpoint\_session\_id=Ex3hqCoF5A2ARWGv221AmPtEkWQDUi0U

Response

HTTP 200

## Working with Enrollment

In this chapter:

- **About Enroll Process**
- **Starting Enroll Process**
- **Providing Data Into Enroll Process**
- **I** Deleting Enroll Process

## About Enroll Process

Enroll process collects information for user templates creation. User templates can be created by several steps with enroll process. Enroll process is a wizard to user templates. Each user can create user templates into enroll process, and administrator can assign enroll process results to another users. The user should be logged by "TemplatesManagement" event to start the enroll process. Enroll process can be described by simple schema; it has several steps for collecting information from user and saving the user template.

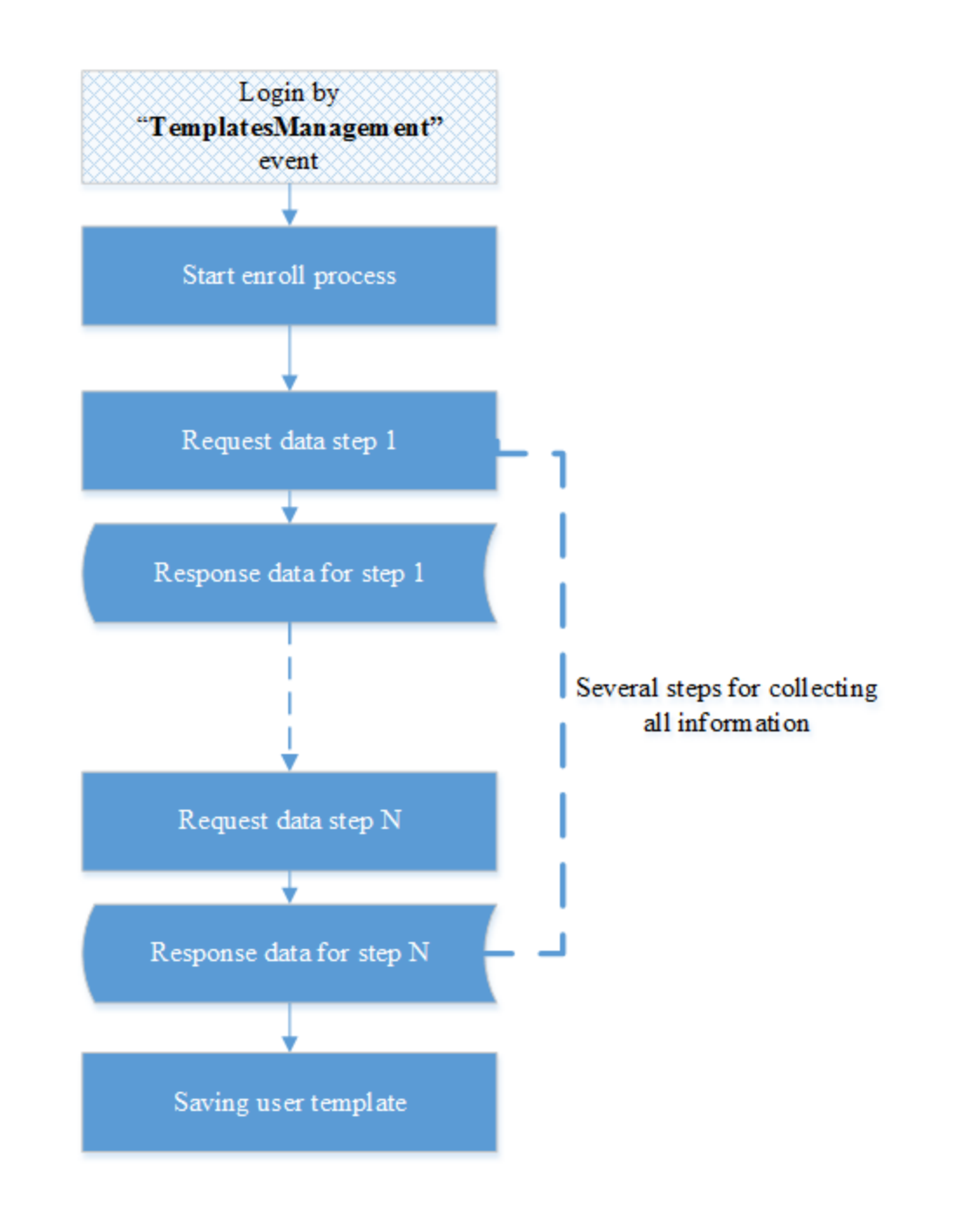

## Starting Enroll Process

To start the enroll process, make request to create process to the following resource with URI:

/enroll

Resource is provided by HTTP POST and accepted JSON object with this parameters.

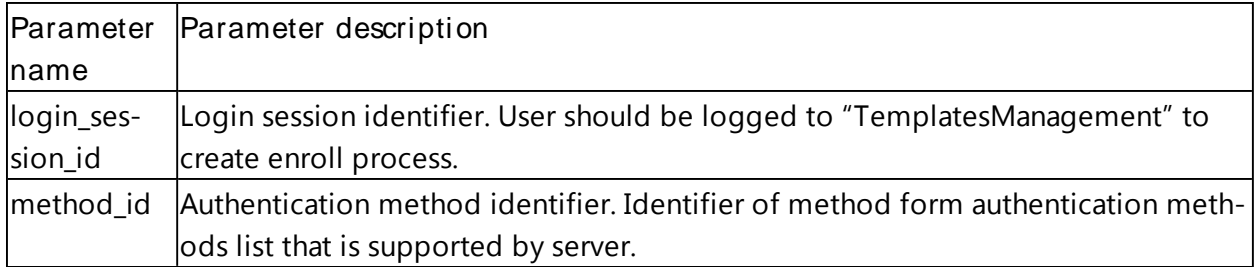

Resource returns enroll process identifier. It is represented as JSON object with this parameter.

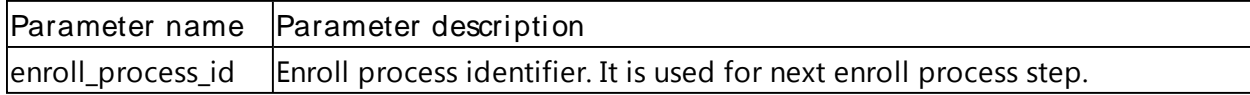

#### Example

User with login session identifier "Iz4awDMiRYcZh55SYt8awBz3Fcl1vikJ" starts the enroll process for the security question authentication method.

HTTP POST

https://authserver.example.com/api/v1/enroll

Request

```
{"method_id":"SECQUEST:1",
"login_session_id":"Iz4awDMiRYcZh55SYt8awBz3Fcl1vikJ"}
```
Response

```
{"enroll_process_id":"WqQd4TwxPCz7q1tAKrWGzCtajg7Iav14"}
```
## Providing Data Into Enroll Process

Data should be provided into enroll process after this process is started. Resource for providing data has URI:

```
enroll/{enroll_process_id}/do_enroll
```
Resource is provided by HTTP POST. It has the following parameter.

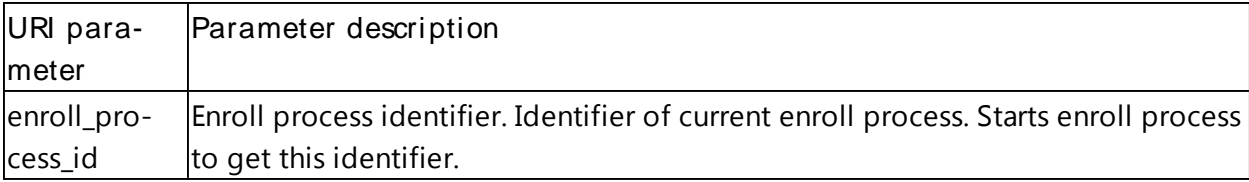

Resource accepts JSON object.

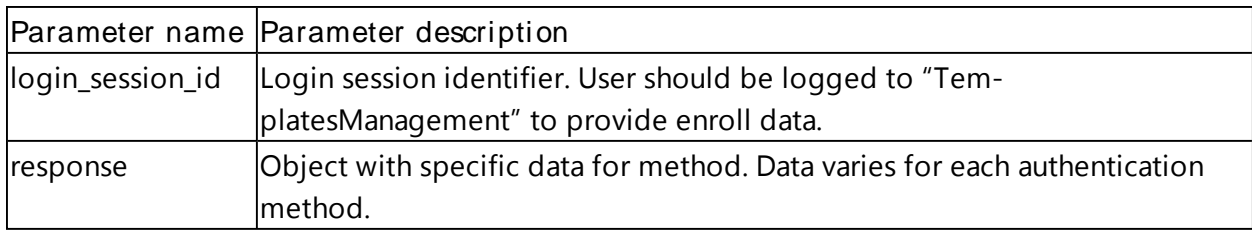

Resource returns the result for accepting the enroll data. Result can be different for each authentication method. All responses contain parameters which are the same for all authentication methods.

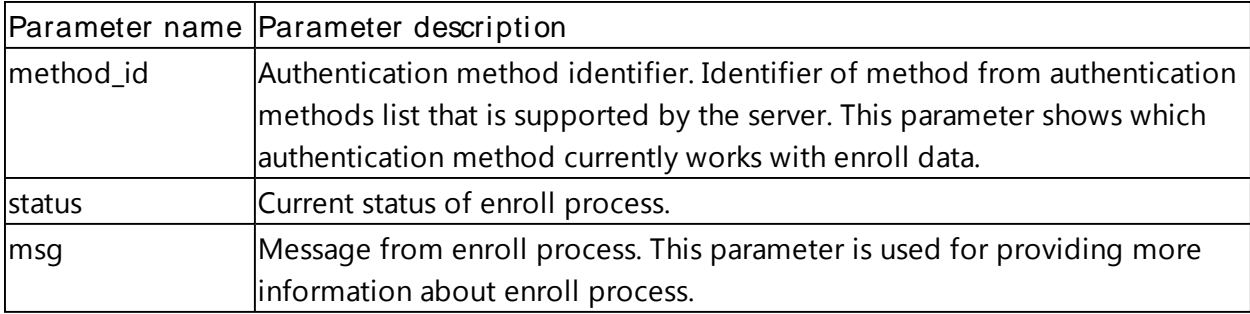

Enroll process can have one of the following statuses.

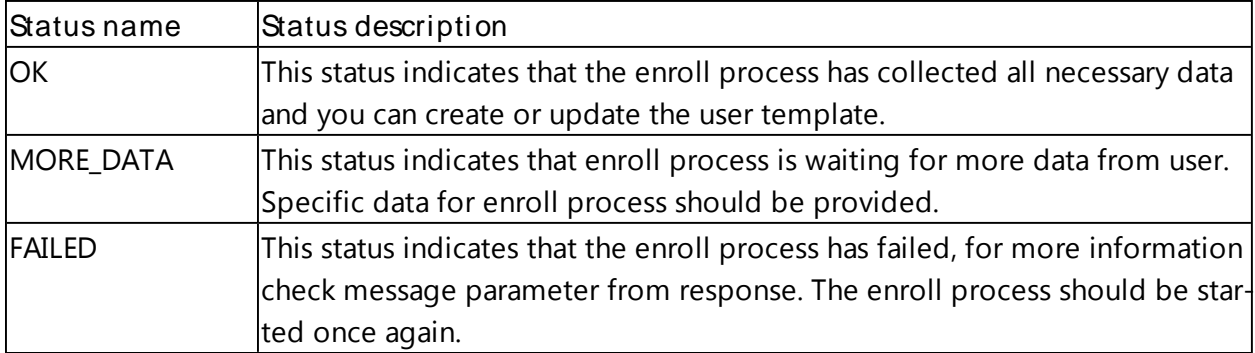

Each enroll process is one or more steps for collecting all necessary data for the authentication method. Each authentication method has a different number of steps and data, for more information on authentication method description, see the About Login Process chapter.

## Example

We provide data for Security Question authentication method, this method has two steps: first step is getting security question list from server, second step is providing answers for each security question. We have enroll process with identifier

"WqQd4TwxPCz7q1tAKrWGzCtajg7Iav14", user logged to "TemplatesManagement" application with session identifier "7Ge4BCGDLKPyG5b6Mp7PBcKUsQouhpdX". On the first step we will get security question list.

HTTP POST

```
https://authserver.example.com/api/v1/enroll/WqQd4TwxPCz7q1tAKrWGzCtajg7Iav14
/do_enroll
```
Request

```
{ "response":}"login session id":"7Ge4BCGDLKPyG5b6Mp7PBcKUsQouhpdX"}
```
#### Response

```
{"questions":{"1":"What is your dog name?",
"0": "What is your favorite song?"},
"method_id":"SECQUEST:1",
"msg":"Waiting for answers...",
"status":"MORE_DATA"}
```
We got question and servers change status to "MORE\_DATA", this means that the server is waiting for the answers to the questions. Now we will send answers, it will be the second step.

HTTP POST

```
https://authserver.example.com/api/v1/enroll/WqQd4TwxPCz7q1tAKrWGzCtajg7Iav14
/do_enroll
```
Request

```
{"response":{"answers":{"1":"Spotty",
"0":"Yesterday"}},
"login_session_id":"7Ge4BCGDLKPyG5b6Mp7PBcKUsQouhpdX"}
```
Response

```
{"method_id":"SECQUEST:1",
"status":"OK",
"msg":""}
```
After the second step the server accepted our data and returned status "OK". It means that enrollment was successful.

## Deleting Enroll Process

To delete enroll process, use the following resource with URI:

/enroll/{enroll\_process\_id}?login\_session\_id={login\_session\_id}

Resource is provided by HTTP DELETE. It has the following URI parameters.

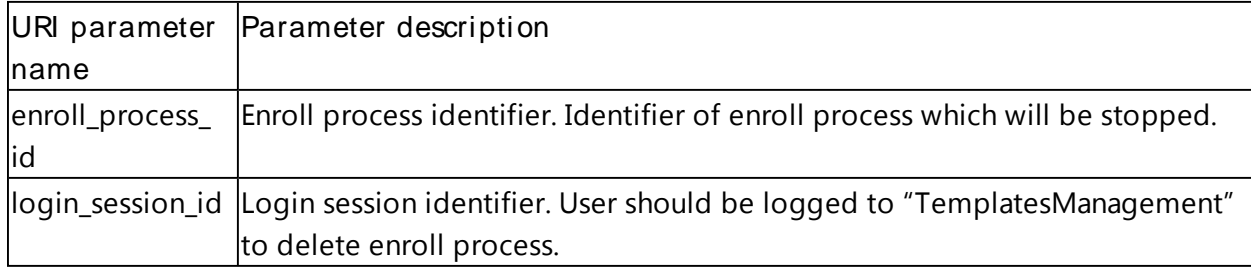

This resource does not return any data. If the enroll process is successfully deleted, the HTTP 200 status will be returned.

#### Example

A user with login session identifier "4T1WEpCKumaIonjDBhoXbWkHhGg5Tk7Z" deletes enroll process with identifier "AfAXRqxrI1K2jgeJzrarD0NxllhpY9UW".

#### HTTP DELETE

https://authserver.example.com/api/v1/enroll/AfAXRqxrI1K2jgeJzrarD0NxllhpY9UW ?login\_session\_id=4T1WEpCKumaIonjDBhoXbWkHhGg5Tk7Z

#### Response

HTTP 200

## Working with User Templates

In this chapter:

- <sup>l</sup> About User Templates
- **Getting User Templates**
- **Creating User Templates From Enroll Session**
- **Assigning User Templates to Another User**
- **I** Updating User Templates
- **Deleting User Templates**

## About User Templates

User templates contain authentication information associated with users. Each template is linked to a user and to an authentication method. When users try to logon using a specific authentication method, the server finds the associated user template and provides authentication. Users cannot use authentication methods without associated user templates. The enrollment process creates user templates. For more information, see the Working with Enrollment chapter. Each authentication method stores different information in the templates. The authentication method can update a user's template in the authentication process. Users or administrator can also change templates manually, user can edit only his own templates.

API provides resources for working with user's templates: creating, updating, reading and deleting.

## Getting User Templates

To read user templates, use the following resource with URI:

/users/{user\_id}/templates?login\_session\_id={login\_session\_id}

Resource is provided by HTTP GET.

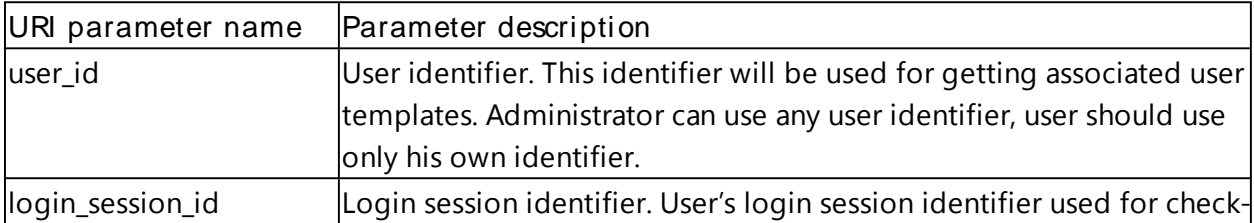

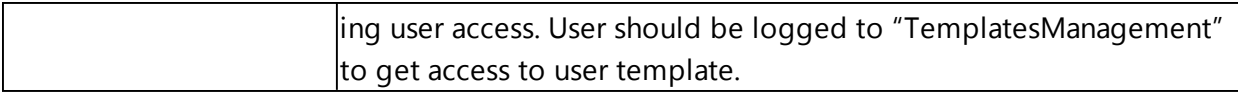

Resource returns the list of user templates. The list is presented as array of JSON object.

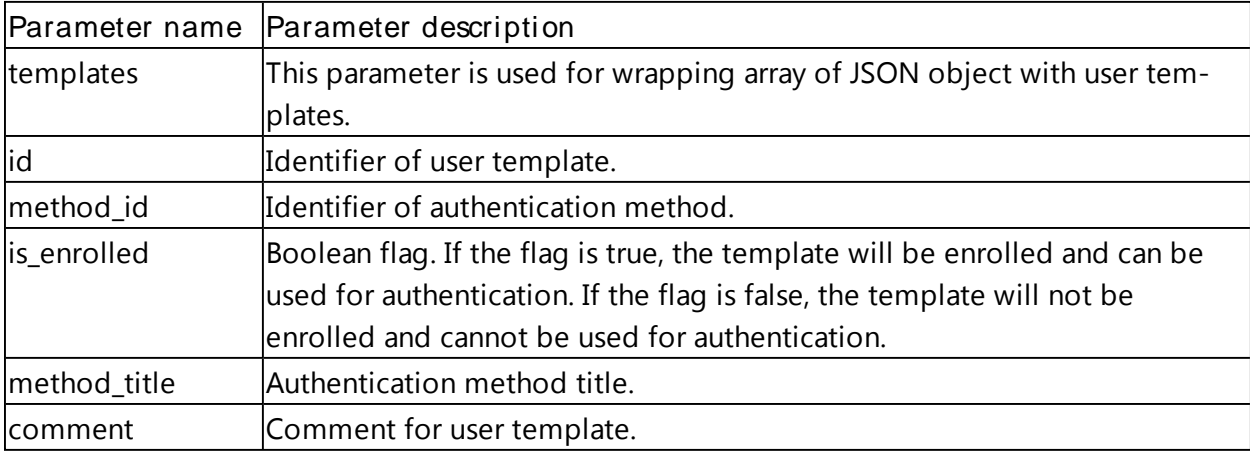

#### Example

A user with identifier "958ca11a7fa511e4b6ab00155d62a8b3" and session identifier "TBsifFiE4UJCyMnIyTkmY21kFctSxdwe" gets his/her own list of two user templates.

HTTP GET

https://authserver.example.com/api/v1/users/958ca11a7fa511e4b6ab00155d62a8b3/ templates?login\_session\_id=TBsifFiE4UJCyMnIyTkmY21kFctSxdwe

#### Response

```
{"templates":[{"id":"958ca11b7fa511e4a32200155d62a8b3",
"method_id":"LDAP_PASSWORD:1",
"is enrolled":true,
"method_title":"LDAP password",
"comment": "LDAP password template"},
{"id":"959165a47fa511e4bd1500155d62a8b3",
"method_id":"HOTP:1",
"is enrolled":true,
"method_title":"HOTP",
"comment": "OATH HTOP template"}]}
```
## Creating User Templates From Enroll Session

After a successful enroll process, you can assign enrolled data to the user template. To do it, use the following resource with URI:

/users/{user\_id}/templates

Resource is provided by HTTP POST. It has the following parameter.

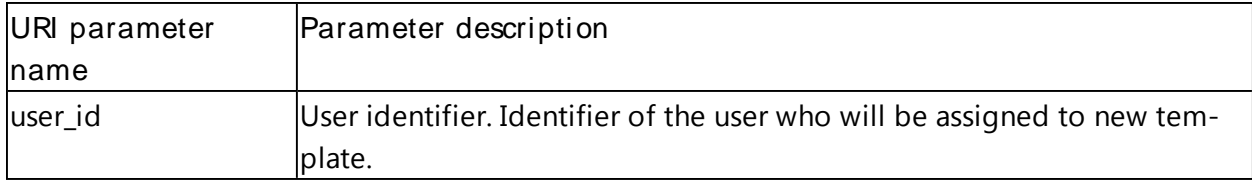

Administrator can assign enrolled data and create user templates for any user.

Resource accepts JSON-object with the following parameters.

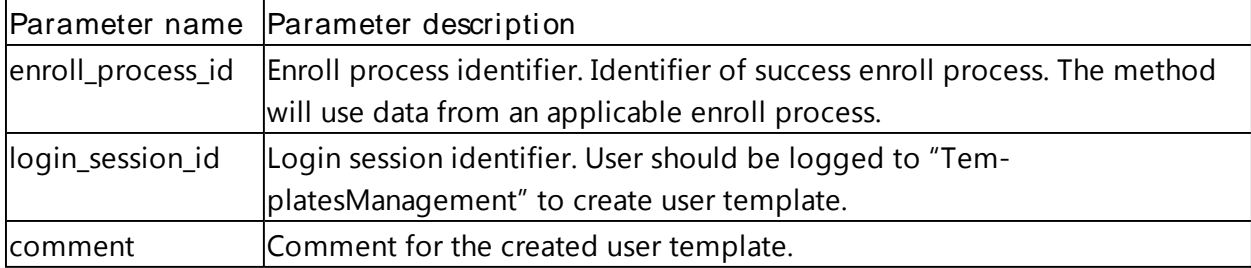

Resource returns JSON-object with identifier of new user template.

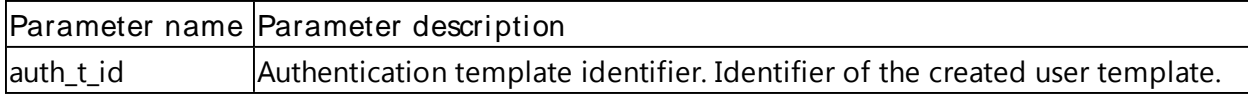

#### Example

User with identifier "e08c6b48810611e4b79300155d62a8b3" and login session identifier "33ebFAQBW1e1kTkKVzIRz5rf5dhv4OoE" creates a user template with enroll process identifier "nrXwfyy0l4QcXxYZNebzjs33rqS9UkG5".

HTTP POST

https://authserver.example.com/api/v1/users/e08c6b48810611e4b79300155d62a8b3/ templates

Request

```
{"enroll_process_id":"nrXwfyy0l4QcXxYZNebzjs33rqS9UkG5",
"comment":"Authentication template comment",
"login_session_id":"33ebFAQBW1e1kTkKVzIRz5rf5dhv4OoE"}
```
Response

{"auth\_t\_id":"9df84602842f11e4817e00155d62a8b3"

## Assigning User Templates to Another User

You can assign the created user templates to another user. This way a user can impersonate another user using his own authentication method. An example would be a user having 2 accounts, an admin account and a normal user account. He/she will only enroll authentication methods for his normal user account but will link his methods to his admin account. Now he can logon using the username of the admin account and the method of the normal account and this will be logged.

Another use case would be group accounts where multiple users are linked too.

To link an template to another user, use the following resource with URI:

/users/{user\_id}/templates

Resource is provided by HTTP POST. It has the following parameter.

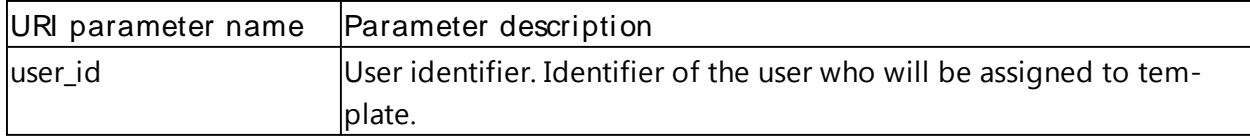

Resource accepts JSON-object with the following parameters.

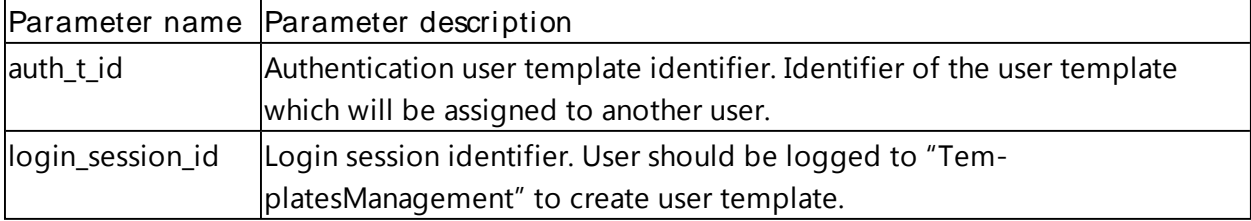

Resource returns JSON-object with identifier of user's template.

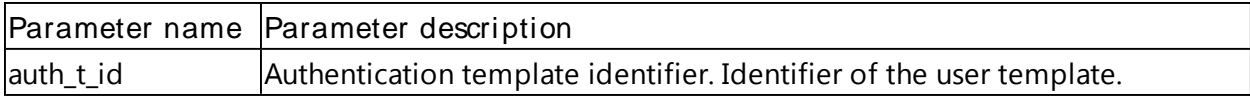

This resource just links the user template to another user. New user cannot modify template. User can only read the assigned template.

#### Example

User with login session "sC7PfOjvHt7OMgIccEHjK7b9XGlGNSoj" assigns template with identifier "ba3cf01e845311e4841900155d62a8b3" to user with identifier "76cc2a62845411e4bd6c00155d62a8b3".

HTTP POST

```
https://authserver.example.com/api/v1/users/76cc2a62845411e4bd6c00155d62a8b3/
templates
```
#### Request

```
{"auth_t_id":"ba3cf01e845311e4841900155d62a8b3",
"login session id":"sC7PfOjvHt7OMgIccEHjK7b9XGlGNSoj"}
```
#### Response

 $\{$  "auth t id":"ba3cf01e845311e4841900155d62a8b3" }

## Updating User Templates

To update user templates, use the following resource with URI:

/users/{user\_id}/templates/{auth\_template\_id}

Resource is provided by HTTP PUT. It has the following parameter.

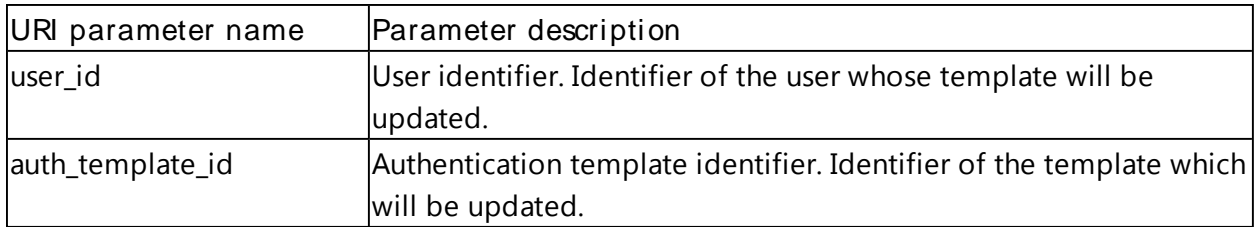

Administrator can update user template for all users, other users can update his/her own templates.

Resource accepts JSON-object with the following parameters.

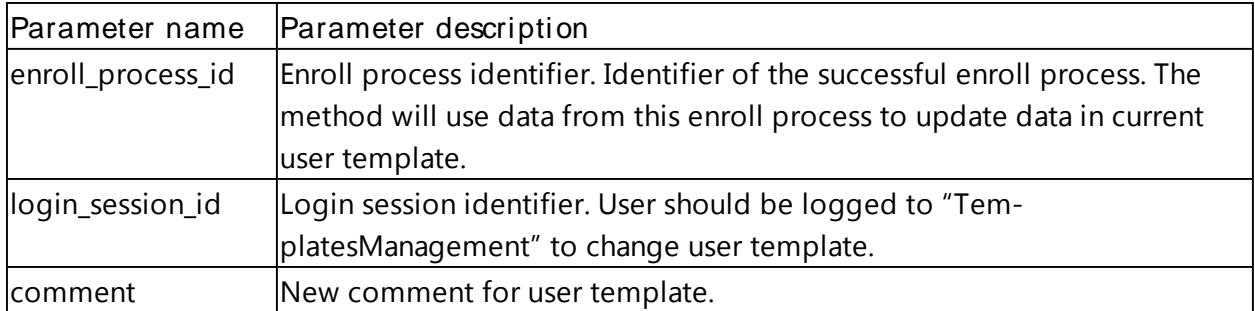

You can use one or both parameters for method, if you use enroll process identifier for method you will change user's template authentication data. When an template is updated, all linked users will need to use the updated template

Resource does not return data. If update is successful, the HTTP 200 status will be returned.

#### Example

User with identifier "e08c6b48810611e4b79300155d62a8b3" updates user template with identifier "ba3cf01e845311e4841900155d62a8b3" with new enrolled data form enroll process with identifier "l4rh0HvzJxNFBaO9d7PC4Uyq9YRc8EMY".

HTTP PUT

```
https://authserver.example.com/api/v1/users/e08c6b48810611e4b79300155d62a8b3/
templates/ba3cf01e845311e4841900155d62a8b3
```
Request

```
{"enroll_process_id":"l4rh0HvzJxNFBaO9d7PC4Uyq9YRc8EMY",
"comment":"Updated comment",
"login session id":"86oe9ebDvJ08UJvlG0O14ZARm3wIYNTB"}
```
Response

HTTP 200

## Deleting User Templates

To delete user templates, use the following resource with URI:

/users/{user\_id}/templates/{template\_id}?login\_session\_id={login\_session\_id}

Resource is provided by HTTP DELETE. It has the following parameters.

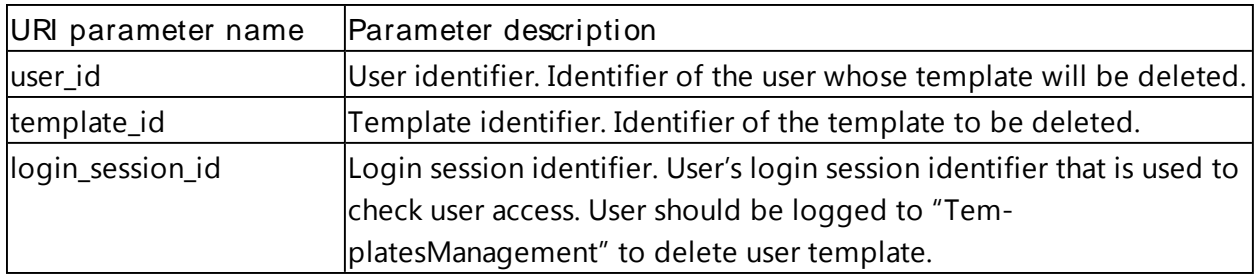

Administrator can delete any user templates, other users can delete only their own templates.

This method doesn't return any data. If deletion is successful, the HTTP 200 status will be returned. If an error occurs, the error description will be returned.

#### Example

User with user identifier "e08c6b48810611e4b79300155d62a8b3" and login session identifier "GsnGHDvqOiEdPR3KUhKqy2kZq7l4RCcC" tries to delete his own template with identifier "9df84602842f11e4817e00155d62a8b3".

#### HTTP DELETE

https://authserver.example.com/api/v1/users/e08c6b48810611e4b79300155d62a8b3/ templates/9df84602842f11e4817e00155d62a8b3?login\_session\_id=GsnGHDvqOiEdPR3KU hKqy2kZq7l4RCcC

#### Response

HTTP 200

## Errors

JSON-object with error information is returned on the error server.

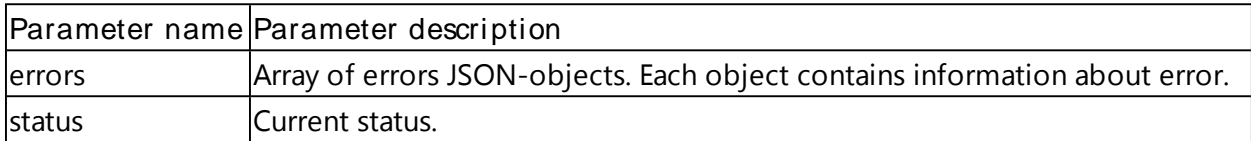

Error object is JSON-object with the following parameters.

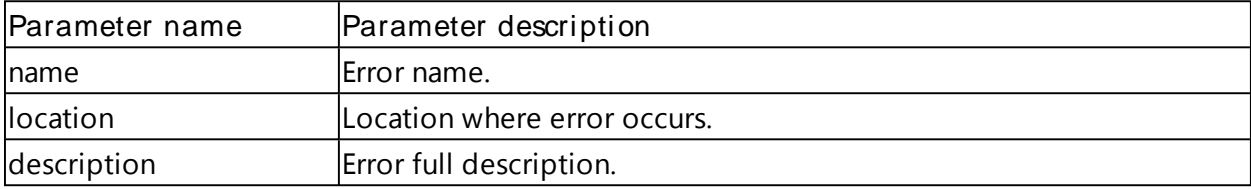

### Example

The simple server error response looks in the following way.

```
{"status":"error",
"errors":[{"description":"You are logged to empty application.app_id. It is
not for appdata",
"location":"server",
"name":"AuError"}]}
```
## **Troubleshooting**

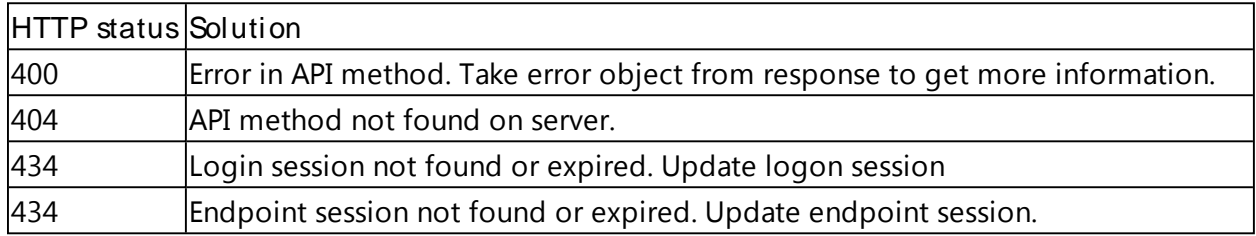

## Index

## A

Administrator 24, 40, 42, 44, 46 Authentication 1, 3, 7, 13, 15-16, 20, 27, 36-37, 41-44

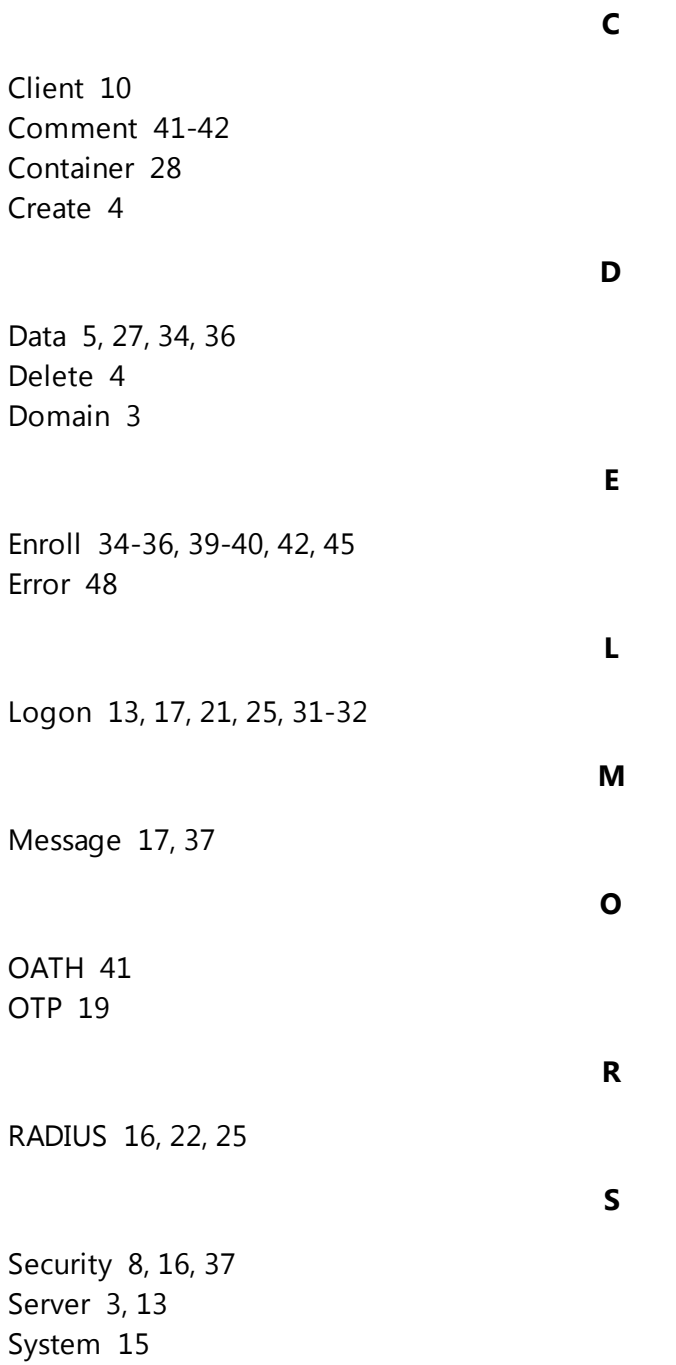

Template 15, 18, 46 TOTP 15, 19, 25

U

T

User 4, 7, 14, 17, 24, 27-29, 34, 36-37, 39-40, 42-45

W

Windows 15